**MANUAL DE MICROCONTROLADORES PIC**

# **Contenido:**

# CAPITULO 1

Introducción a los microcontroladores ( Microcontroladores PIC de Microchip)

CAPITULO 2

Programación en lenguaje ensamblador

CAPITULO 3

Técnicas en lenguaje ensamblador

CAPITULO 4

Experimentos Introductorios

CAPITULO 5

Experimentos avanzados

## **1.1 Arquitectura Harvard La arquitectura tradicional:**

La arquitectura tradicional de computadoras y microprocesadores se basa en el esquema propuesto por John Von Neumann, en el cual la unidad central de proceso, o CPU, esta conectada a una memoria única que contiene las instrucciones del programa y los datos (figura 1.1.1). El tamaño de la unidad de datos o instrucciones esta fijado por el ancho del bus de la memoria. Es decir que un microprocesador de 8 bits, que tiene además un bus de 8 bits que lo conecta con la memoria, deberá manejar datos e instrucciones de una o más unidades de 8 bits (bytes) de longitud. Cuando deba acceder a una instrucción o dato de más de un byte de longitud, deberá realizar más de un acceso a la memoria. Por otro lado este bus único limita la velocidad de operación del microprocesador, ya que no se puede buscar de memoria una nueva instrucción, antes de que finalicen las transferencias de datos que pudieran resultar de la instrucción anterior. Es decir que las dos principales limitaciones de esta arquitectura tradicional son :

a) que la longitud de las instrucciones esta limitada por la unidad de longitud de los datos, por lo tanto el microprocesador debe hacer varios accesos a memoria para buscar instrucciones complejas,

b) que la velocidad de operación (o ancho de banda de operación) esta limitada por el efecto de cuello de botella que significa un bus único para datos e instrucciones que impide superponer ambos tiempos de acceso.

La arquitectura von Neumann permite el diseño de programas con código automodificable, práctica bastante usada en las antiguas computadoras que solo tenían acumulador y pocos modos de direccionamiento, pero innecesaria, en las computadoras modernas.

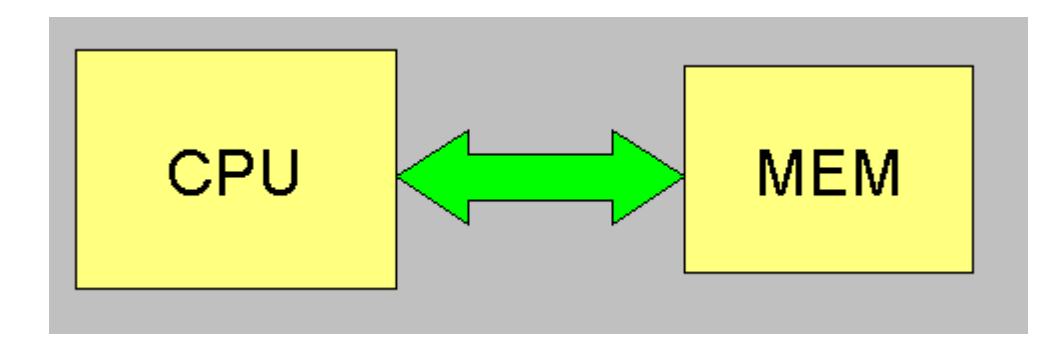

## **FIG. 1.1.1 Arquitectura Von Newmann**

## **La arquitectura Harvard y sus ventajas:**

La arquitectura conocida como Harvard, consiste simplemente en un esquema en el que el CPU esta conectado a dos memorias por intermedio de dos buses separados. Una de las memorias contiene solamente las instrucciones del programa, y es llamada Memoria de Programa. La otra memoria solo almacena los datos y es llamada Memoria de Datos (figura 1.1.2). Ambos buses son totalmente independientes y pueden ser de distintos anchos. Para un procesador de Set de Instrucciones Reducido, o RISC (Reduced Instrucción Set Computer), el set de instrucciones y el bus de la memoria de programa pueden diseñarse de manera tal que todas las instrucciones tengan una sola posición de

memoria de programa de longitud. Además, como los buses son independientes, el CPU puede estar accediendo a los datos para completar la ejecución de una instrucción, y al mismo tiempo estar leyendo la próxima instrucción a ejecutar. Se puede observar claramente que las principales ventajas de esta arquitectura son:

a) que el tamaño de las instrucciones no esta relacionado con el de los datos, y por lo tanto puede ser optimizado para que cualquier instrucción ocupe una sola posición de memoria de programa, logrando así mayor velocidad y menor longitud de programa,

b) que el tiempo de acceso a las instrucciones puede superponerse con el de los datos, logrando una mayor velocidad de operación.

Una pequeña desventaja de los procesadores con arquitectura Harvard, es que deben poseer instrucciones especiales para acceder a tablas de valores constantes que pueda ser necesario incluir en los programas, ya que estas tablas se encontraran físicamente en la memoria de programa (por ejemplo en la EPROM de un microprocesador).

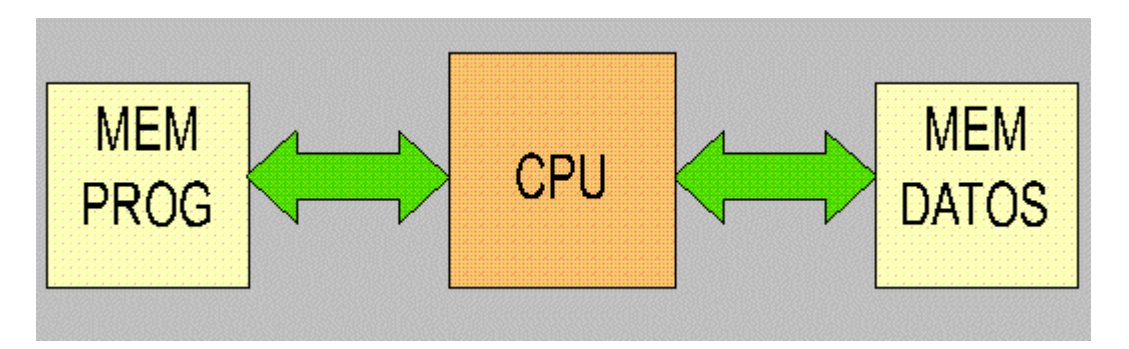

# **FIG. 1.1.2 Arquitectura Harvard**

Los microcontroladores PIC 16C5X, 16CXX y 17CXX poseen arquitectura Harvard, con una memoria de datos de 8 bits, y una memoria de programa que, según el modelo, puede ser de 12 bits para los 16C5X, 14 bits para los 16CXX y 16 bits para los 17CXX.

# **1.2 Diagrama de bloques**

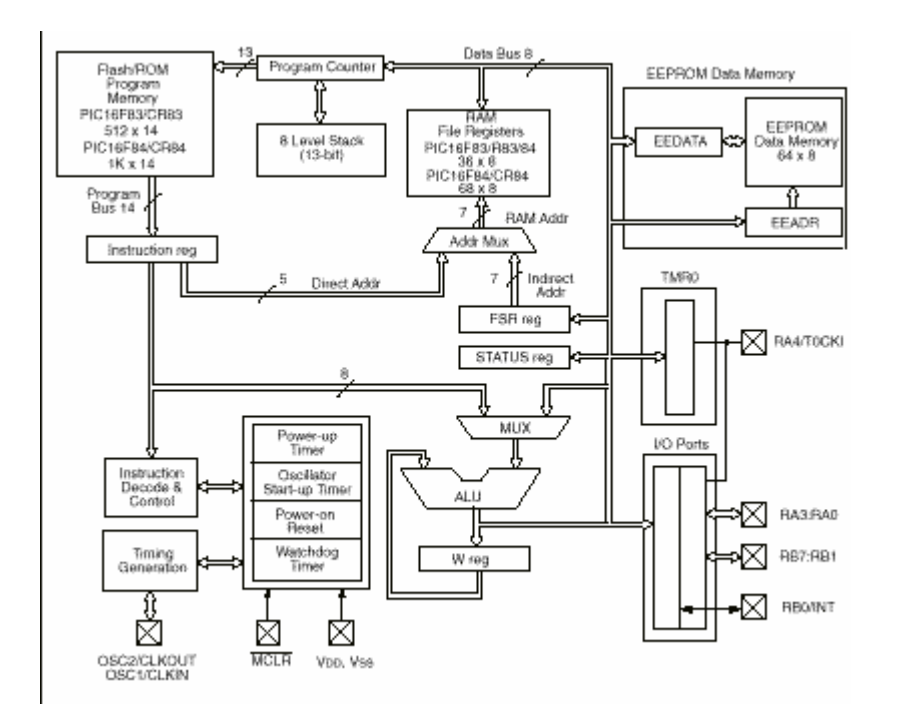

## **Diagrama de bloques de los microcontroladores PIC16F8X**

#### **1.3 Mapas de memoria Memoria Interna (RAM) Organización**

La memoria interna de datos, también llamada archivo de registros (register file), esta dividida en dos grupos: los registros especiales, y los registros de propósito generales. Los primeros ocupan las 11 posiciones primeras que van desde la 00 a la 0B, y los segundos las posiciones que siguen, o sea de la 08 a la 4F.

Los registros especiales contienen la palabra de estado (STATUS), los registros de datos de los tres puertos de entrada salida (Puerto A, Puerto B, Puerto C), los 8 bits menos significativos del program counter (PC), el contador del Real Time Clock/Counter (RTCC) y un registro puntero llamado File Select Register (FSR). La posición 00 no contiene ningún registro en especial y es utilizada en el mecanismo de direccionamiento indirecto.

Los registros de propósito general se dividen en dos grupos : los registros de posición fija y los bancos de registros. Los primeros ocupan las 8 posiciones que van de la 08 a la 0F. los bancos de registros consisten en hasta cuatro grupos o bancos de 16 registros cada uno, que se encuentran superpuestos en las direcciones que van de la 10 a la 1F. Se puede operar con un solo banco a la vez, el cual se selecciona mediante los bits 5 y 6 del File Select Register (FSR)

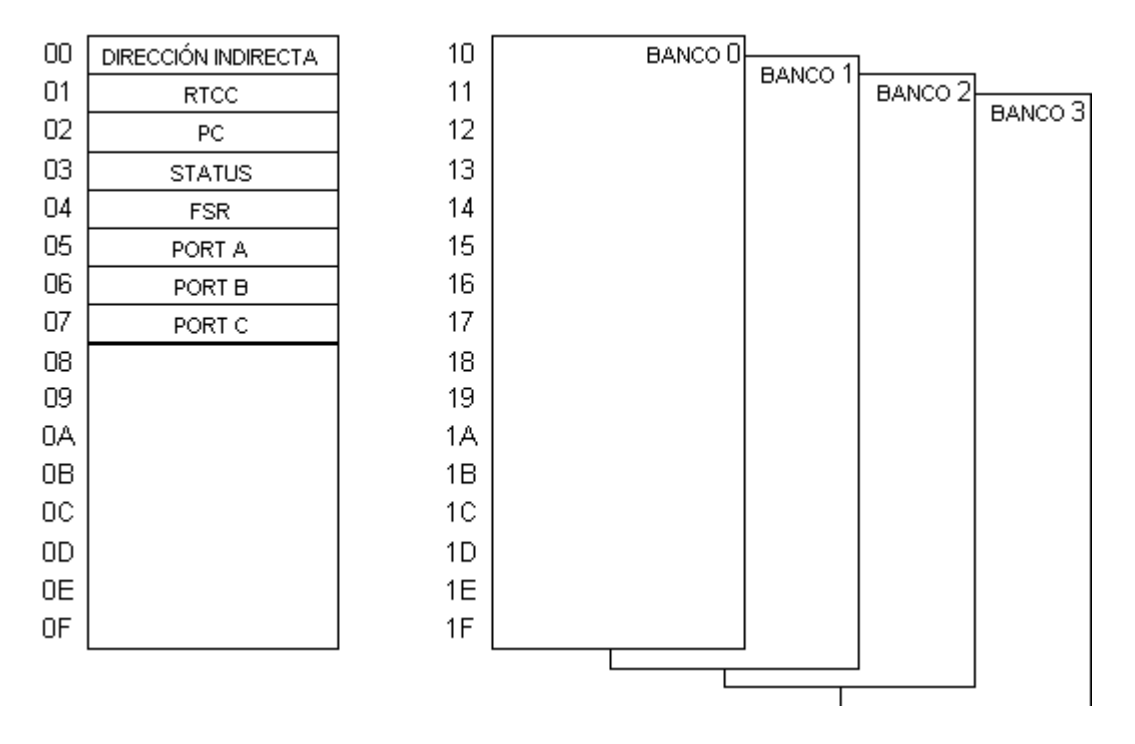

## **FIG. 1.3.1 Organización de la memoria Interna (RAM) en la familia PIC16C5X**

#### **Memoria de Programa Organización**

La memoria de programa, que en los PIC16C5X puede ser de 512 a 2K instrucciones, debe ser considerada a los efectos de la programación, como compuesta por secciones o páginas de 512 posiciones. A su vez cada página debe considerarse dividida en dos mitades de 128 posiciones cada una. Esto se debe, como se verá, a las limitaciones de direccionamiento de las instrucciones de salto

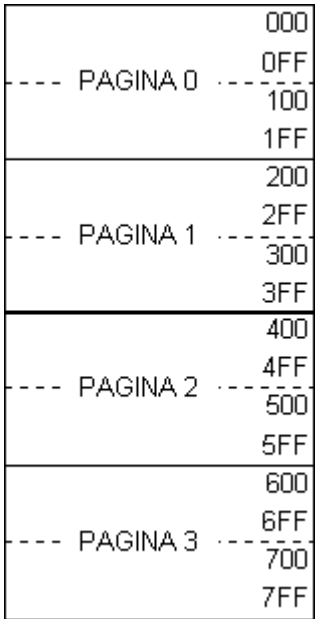

# **FIG. 1.3.2 Organización de la memoria de programa en la familia PIC16C5X**

# **1.4 Registros de funciones especiales Camino de los datos y registro W**

La figura 1.4.2 representa un diagrama simplificado de la arquitectura interna del camino de los datos en el CPU de los microcontroladores PIC. Este diagrama puede no representar con exactitud el circuito interno de estos microcontroladores, pero es exacto y claro desde la óptica del programador. La figura 1.4.1 representa el mismo diagrama para un microprocesador ficticio de arquitectura tradicional. Se puede observar que la principal diferencia entre ambos radica en la ubicación del registro de trabajo, que para los PIC's se denomina W (Working Register), y para los tradicionales es el Acumulador (A).

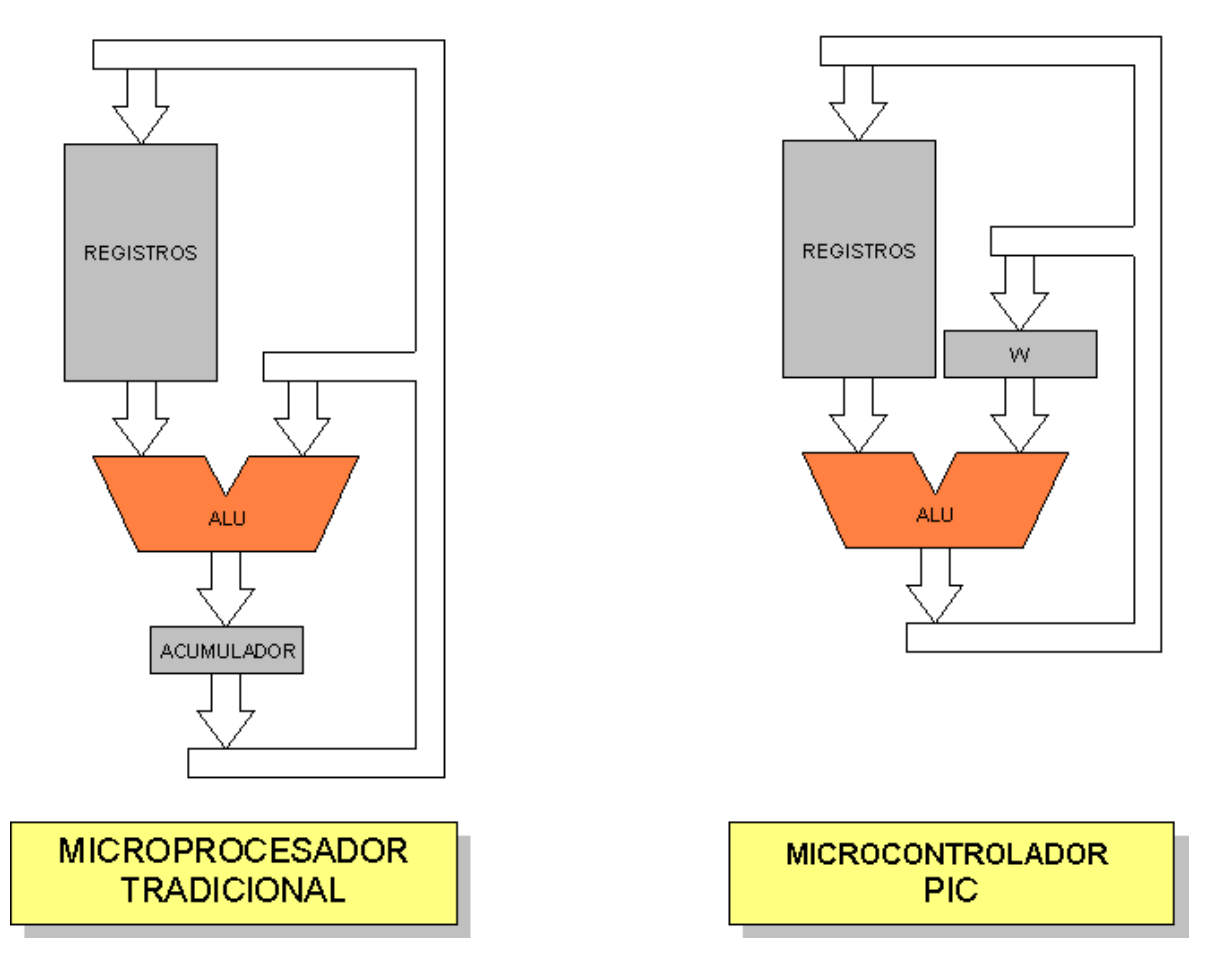

En los microcontroladores tradicionales todas las operaciones se realizan sobre el acumulador. La salida del acumulador esta conectada a una de las entradas de la Unidad Aritmética y Lógica (ALU), y por lo tanto éste es siempre uno de los dos operandos de cualquier instrucción. Por convención, las instrucciones de simple operando (borrar, incrementar, decrementar, complementar), actúan sobre el acumulador. La salida de la ALU va solamente a la entrada del acumulador, por lo tanto el resultado de cualquier operación siempre quedara en este registro. Para operar sobre un dato de memoria, luego realizar la operación siempre hay que mover el acumulador a la memoria con una instrucción adicional.

En los microcontroladores PIC, la salida de la ALU va al registro W y también a la memoria de datos, por lo tanto el resultado puede guardarse en cualquiera de los dos destinos. En las instrucciones de doble operando, uno de los dos datos siempre debe estar en el registro W, como ocurría en el modelo tradicional con el acumulador. En las instrucciones de simple operando el dato en este caso se toma de la memoria (también por convención). La gran ventaja de esta arquitectura es que permite un gran ahorro de instrucciones ya que el resultado de cualquier instrucción que opere con la memoria, ya sea de simple o doble operando, puede dejarse en la misma posición de memoria o en el registro W, según se seleccione con un bit de la misma instrucción. Las operaciones con constantes provenientes de la memoria de programa (literales) se realizan solo sobre el registro W.

En la memoria de datos de los PIC's se encuentran ubicados casi todos los registros de control del microprocesador y sus periféricos autocontenidos, y también las posiciones de memoria de usos generales. En el caso de los 16C5X, algunos registros especiales de solo escritura (TRIS y OPTION) no están accesibles dentro del bloque de memoria de datos, sino que solo se pueden cargar desde el registro W por medio de instrucciones especiales.

#### **Contador de Programa**

Este registro, normalmente denominado PC, es totalmente equivalente al de todos los microprocesadores y contiene la dirección de la próxima instrucción a ejecutar. Se incrementa automáticamente al ejecutar cada instrucción, de manera que la secuencia natural de ejecución del programa es lineal, una instrucción después de la otra. Algunas instrucciones que llamaremos de control, cambian el contenido del PC alterando la secuencia lineal de ejecución. Dentro de estas instrucciones se encuentran el GOTO y el CALL que permiten cargar en forma directa un valor constante en el PC haciendo que el programa salte a cualquier posición de la memoria. Otras instrucciones de control son los SKIP o "salteos" condicionales, que producen un incremento adicional del PC si se cumple una condición especifica, haciendo que el programa saltee, sin ejecutar, la instrucción siguiente.

El PC es un registro de 9 bits en los 16C54/55, 10 bits en el 16C56, y 11 bits en el 16C57, lo que permite direccionar respectivamente 512, 1024 o 2048 posiciones de memoria de programa.

Al resetearse el microprocesador, todos los bits del PC toman valor 1, de manera que la dirección de arranque del programa es siempre la ultima posición de memoria de programa. En esta posición se deberá poner una instrucción de salto al punto donde verdaderamente se inicia el programa.

A diferencia de la mayoría de los microprocesadores convencionales, el PC es también accesible al programador como registro de memoria interna de datos, en la posición de 02. Es decir que cualquier instrucción común que opere sobre registros puede ser utilizada para alterar el PC y desviar la ejecución del programa. El uso indiscriminado de este tipo de instrucciones complica el programa y puede ser muy peligroso, ya que puede producir comportamientos difíciles de predecir. Sin embargo, algunas de esta instrucciones utilizadas con cierto método, pueden ser muy útiles para implementar poderosas estructuras de control tales como el goto computado. Como el microprocesador opera con

datos de 8 bits, y la memoria de datos es también de 8 bits, estas instrucciones solo pueden leer o modificar los bits 0 a 7 del PC.

## **Stack**

En los microcontroladores PIC el stack es una memoria interna dedicada, de tamaño limitado, separada de las memorias de datos y de programa, inaccesible al programador, y organizada en forma de pila, que es utilizada solamente, y en forma automática, para guardar las direcciones de retorno de subrrutinas e interrupciones. Cada posición es de 11 bits y permite guardar una copia completa del PC. Como en toda memoria tipo pila, los datos son accedidos de manera tal que el primero que entra es el ultimo que sale.

En los 16C5X el stack es de solo dos posiciones, mientras que en los 16CXX es de 8 posiciones y en los 17CXX es de 16 posiciones. Esto representa, en cierta medida, una limitación de estos microcontroladores, ya que no permite hacer uso intensivo del anidamiento de subrutinas. En los 16C5X, solo se pueden anidar dos niveles de subrutinas, es decir que una subrutina que es llamada desde el programa principal, puede a su vez llamar a otra subrutina, pero esta ultima no puede llamar a una tercera, porque se desborda la capacidad del stack, que solo puede almacenar dos direcciones de retorno. Esto de hecho representa una traba para el programador y además parece impedir o dificultar la programación estructurada, sin embargo es una buena solución de compromiso ya que estos microcontroladores están diseñados para aplicaciones de alta velocidad en tiempo real, en las que el overhead (demoras adicionales) que ocasiona un excesivo anidamiento de subrutinas es inaceptable. Por otra parte existen técnicas de organización del programa que permiten mantener la claridad de la programación estructurada, sin necesidad de utilizar tantas subrutinas anidadas.

Como ya se menciono anteriormente, el stack y el puntero interno que lo direcciona, son invisibles para el programador, solo se los accede automáticamente para guardar o rescatar las direcciones de programa cuando se ejecutan las instrucciones de llamada o retorno de subrutinas, o cuando se produce una interrupción o se ejecuta una instrucción de retorno de ella.

## **Palabra de Estado del Procesador**

La palabra de estado del procesador contiene los tres bits de estado de la ALU (C, DC y Z), y otros bits que por comodidad se incluyeron en este registro.

7 6 5 4 3 2 1 0 Registro

**STATUS** El bit Z indica que el resultado de la ultima operación fue CERO. El bit C indica acarreo del bit más significativo (bit 7) del resultado de la ultima operación de suma. En el caso de la resta se comporta a la inversa, C resulta 1 si no hubo pedido de préstamo. El bit DC (digit carry) indica acarreo del cuarto bit (bit 3) del resultado de la ultima operación de suma o resta, con un comportamiento análogo al del bit C, y es útil para operar en BCD (para sumar o restar números en código BCD empaquetado). El bit C es usado además en las operaciones de rotación derecha o izquierda como un paso intermedio entre el bit 0 y el bit 7.

El bit PD (POWER DOWN) sirve para detectar si la alimentación fue apagada y encendida nuevamente, tiene que ver con la secuencia de inicialización, el watch dog timer y la instrucción sleep, y su uso se detallara en la sección referida al modo POWER DOWN. El bit TO (TIME-OUT) sirve para detectar si una condición de reset fue producida por el watch dog timer, esta relacionado con los mismos elementos que el bit anterior y su uso se detallara en la sección referida al WATCH DOG TIMER. Los bits de selección de pagina PA0/PA1/PA2 se utilizan en las instrucciones de salto GOTO y CALL, y se explicaran con detalle en la sección referida a las instrucciones de control, y a la organización de la memoria de programa. En realidad en el 16C54 estos bits no se usan y sirven para propósitos generales. En el 16C57 el PA0 si se usa pero los otros dos no. En el 16C55 se utilizan PA0 y PA1. PA2 esta reservado para uso futuro y en cualquiera de los PIC 16C5X sirve para propósitos generales.

# **OTROS REGISTROS ESPECIALES**

Las ocho primeras posiciones del área de datos están reservadas para alojar registros de propósito especial, quedando las restantes libres para contener los datos u operandos que se desee (registros de propósito general).

El registro INDF que ocupa la posición 0 no está implementando físicamente y, como se ha explicado, se le referencia en el direccionamiento indirecto de datos aunque se utiliza el contenido de FSR.

En la dirección esta el registro TAR0 (Temporizador) que puede ser leído y escrito como cualquier otro registro. Puede incrementar su valor con una señal externa aplicada al pin T0CKI o mediante el oscilador interno.

El PC ocupa la posición 2 del área de datos en donde se halla el registro PCL al que se añaden 3 bits auxiliares y se conectan con los dos niveles de la Pila en las instrucciones CALL y RETLW.

El registro de Estado ocupa la posición 3 y entre sus bits se encuentran los señalizadores C, DC y Z y los bits PA1 y PA0 que seleccionan la página en la memoria de programa. El bit 7 (PA2) no está implementando en los PIC de la gama baja.

FRS se ubica en la dirección 4 y puede usarse para contener las dirección del dato en las instrucciones con direccionamiento indirecto y también para guardar operandos en sus 5 bits de menos peso.

Los registros que ocupan las posiciones 5,6 y 7 soportan los Puertos A, B y C de E/S. Pueden ser leídos y escritos como cualquier otro registro y manejan los valores de los bits que entran y salen por los pines de E/S del microcontrolador.

**1.5 Puertos de entrada / salida** Los microprocesadores PIC16C5X tienen dos o tres puertos de entrada/salida paralelo de usos generales llamados Puerto A, Puerto B y Puerto C. El Puerto A es de cuatro bits y los demás son de 8 bits cada uno. El Puerto C solamente esta disponible en el 16C55 y el 16C57.

# **Circuito equivalente**

El circuito equivalente de un bit cualquiera de un puerto de entrada salida es el siguiente

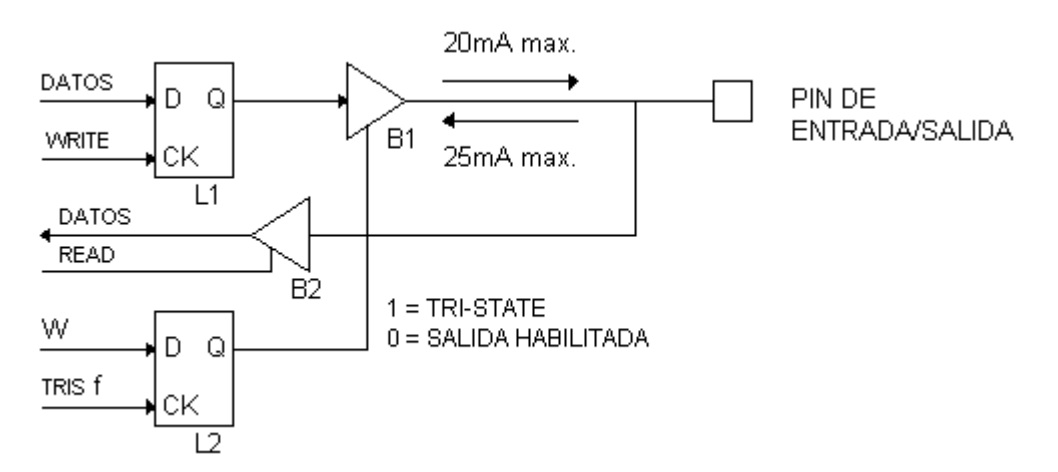

## **Circuito equivalente de puerto I/O**

El latch L1 corresponde a un bit del registro de datos del puerto, mientras que L2 es un bit del registro de control de tristate del mismo. B1 es el buffer tristate de salida que tiene capacidad de entregar 20 mA y drenar 25 mA. B1 es controlado por L2. Si L2 tiene cargado un "1", B1 se encuentra en tri-state, es decir con la salida desconectada (en alta impedancia), y el puerto puede ser usado como entrada. Si L2 tiene cargado un "0", la salida de B1 esta conectada (baja impedancia) y el puerto esta en modo de salida. B2 es el buffer de entrada, es decir el que pone los datos en el bus interno del microcontrolador cuando se lee el registro de datos del puerto. Puede verse que el dato leído es directamente el estado del pin de entrada

# **1.6 Diagrama lógico**

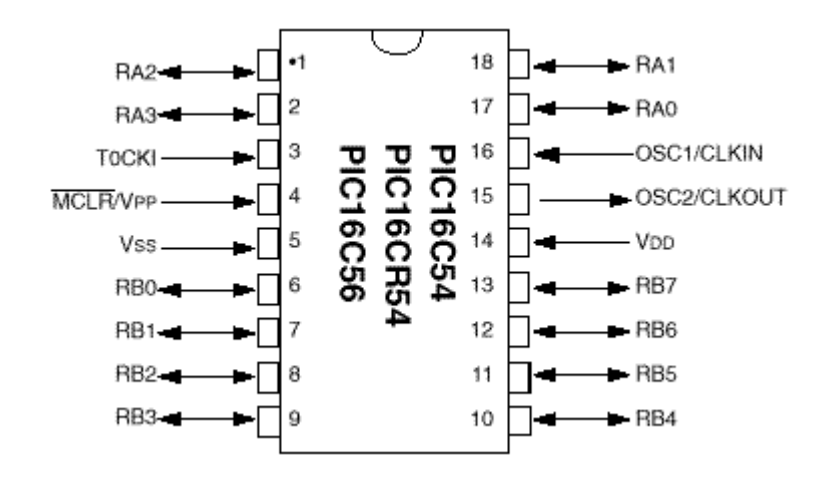

# **Diagrama lógico para los microcontroladores PIC16C54/56**

**Diagrama lógico para los microcontroladores PIC16C55/57**

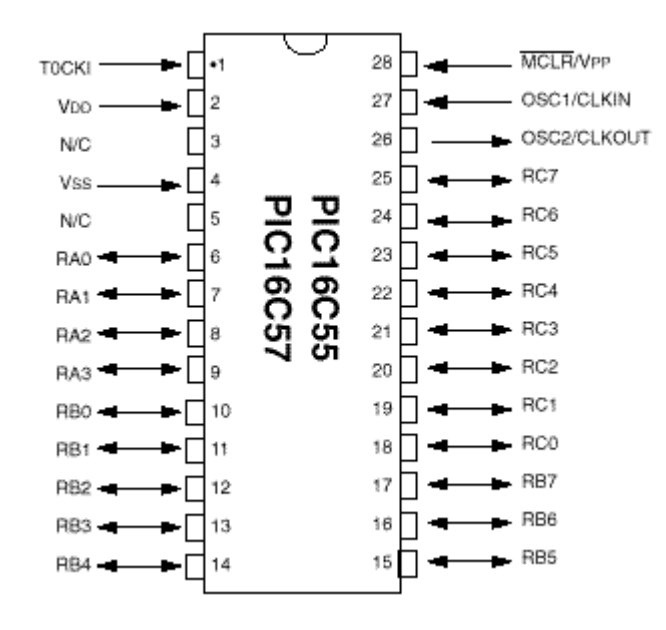

**1.7 Temporizador/Contador (RTCC)** Este dispositivo, llamado Real Time Clock / Counter, es básicamente un contador de 8 bits, constituido por el registro operacional RTCC que se encuentra en la posición 01 de la memoria de datos. Este registro puede usarse para contar eventos externos por medio de un pin de entrada especial (modo contador) o para contar pulsos internos de reloj de frecuencia constante (modo timer). Además, en cualquiera de los dos modos, se puede insertar un prescaler, es decir un divisor de frecuencia programable que puede dividir por 2, 4, 8, 16, 32, 64, 128 o 256. Este divisor puede ser utilizado alternativamente como prescaler del RTCC o como postscaler del Watch Dog Timer, según se lo programe.

Para su programación se dispone de dos registros: el RTCC ya mencionado y el registro OPTION. Este último no es accesible como memoria de datos, no se lo puede leer de ninguna manera, y solo se lo puede escribir con la instrucción especial OPTION (familia PIC16C5X). Este registro contiene los bits necesarios para seleccionar modo contador o modo timer, flanco de conteo en modo contador, prescaler para RTCC o para WDT y constante de división del prescaler, según el siguiente esquema:

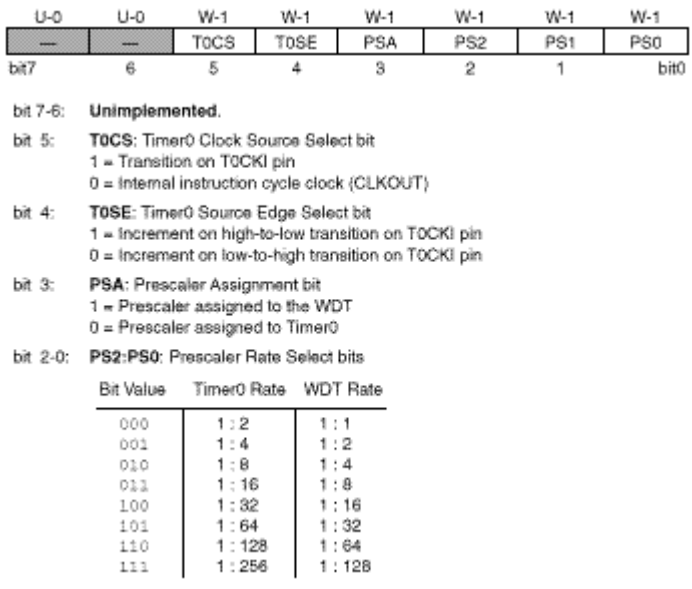

A continuación se muestra un circuito equivalente del RTCC (TMR0) y el prescaler.

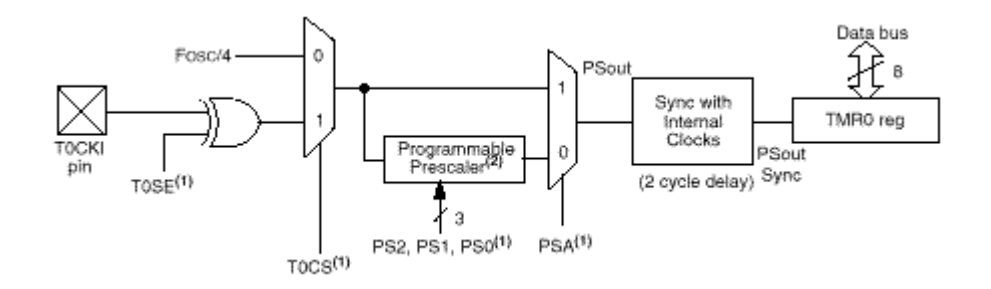

En el esquema se puede observar claramente como operan los bits de configuración T0SE, T0CS y PSA, en cualquiera de sus combinaciones. Se observa además que en la entrada del contador RTCC hay un circuito de sincronización que introduce una demora de dos ciclos del clock de instrucciones (Fosc. / 4). Al escribir sobre el RTCC automáticamente se resetea este circuito, por lo tanto solo se incrementara dos ciclos después.

El prescaler es un contador asincrónico de 8 bits más un multiplexor 8 a 1 comandado por los bits PS0 a PS2, que permite seleccionar como salida a cualquiera de los bits del contador. Al escribir sobre el RTCC, si este esta programado para operar con prescaler (PSA=0), se borra automáticamente el prescaler. Las instrucciones CLRWDT y SLEEP borran el prescaler, si este esta programado para operar como postscaler del watch dog timer (PSA=1).

**1.8 Interrupciones** Los 16CXX agregan la posibilidad de contar con sistema de interrupciones. Este sistema consiste en un mecanismo por el cual un evento interno o externo, asincrónico respecto del programa, puede interrumpir la ejecución de éste produciendo automáticamente un salto a una subrutina de atención, de manera que pueda atender inmediatamente el evento, y retomar luego la ejecución del programa exactamente en donde estaba al momento de ser interrumpido. Este mecanismo es muy útil por ejemplo para el manejo de timers o rutinas que deben repetirse periódicamente

(refresh de display, antirebote de teclado, etc.), detección de pulsos externos, recepción de datos, etc.

Existen de tres a doce eventos que pueden generar interrupciones en los PIC16CXX existentes hasta el momento, pero nada impide que puedan agregarse más en versiones futuras.

## **Funcionamiento**

En los 16CXX las interrupciones se comportan casi exactamente igual que las subrutinas. Desde el punto de vista del control del programa, al producirse una interrupción se produce el mismo efecto que ocurriría si el programa tuviese un CALL 0004h en el punto en que se produjo la interrupción. En uno de los registros de control del sistema de interrupciones existe un bit de habilitación general de interrupciones GIE, que debe ser programado en 1 para que las interrupciones puedan actuar. Al producirse una interrupción, este bit se borra automáticamente para evitar nuevas interrupciones. La instrucción RETFIE que se utiliza al final de la rutina de interrupción, es idéntica a un retorno de subrutina, salvo que además coloca en uno automáticamente el bit GIE volviendo a habilitar las interrupciones. Dentro de la rutina de interrupción, el programa deberá probar el estado de los flags de interrupción de cada una de las fuentes habilitadas, para detectar cual fue la que causo la interrupción y así decidir que acción tomar.

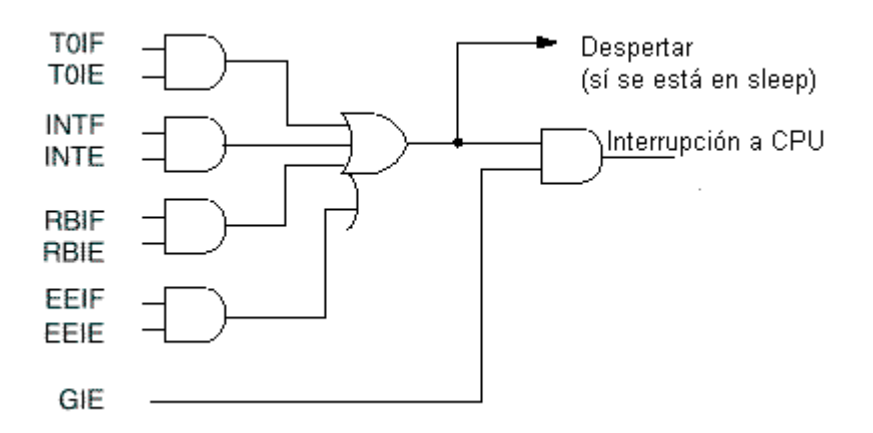

# **Lógica de interrupciones para los µcontroladores PIC16F8X**

## **Fuentes**

La señal que produce la interrupción es en realidad una sola, que resulta de la combinación de todas las fuentes posibles y de los bits de habilitación. Existen dos grupos de fuentes, unas que se habilitan con solo colocar en uno el bit GIE, y otras que además necesitan que este puesto a uno el bit PEIE. En algunas versiones de los 16CXX solo existe el primer grupo. Además, cada fuente de interrupciones tiene su respectivo bit de habilitación individual.

Las fuentes de interrupción varían con cada versión, y pueden ser por ejemplo:

- · Interrupción externa por pin RB0/INT
- · Desborde del Timer 0 o RTCC
- · Cambio en el estado de los bits 4 a 7 del puerto B
- · Desborde del timer 1
- · Desborde del timer 2
- · Interrupción del capture/compare 1
- · Interrupción del capture/compare 2
- · transmisión o recepción de un caracter por la interface serie sincrónica
- · transmisión o recepción de un caracter por la interface serie asincrónica
- · Fin de conversión A/D
- · Lectura/escritura del puerto paralelo de comunicación con otros microprocesadores
- · Escritura de EEPROM finalizada

## **Programa fuente:**

El programa fuente esta compuesto por una sucesión de líneas de programa. Cada línea de programa esta compuesta por 4 campos separados por uno o más espacios o tabulaciones. Estos campos son:

## **[Etiqueta] Comando [Operando(s)] [;Comentario]**

La etiqueta es opcional. El comando puede ser un mnemónico del conjunto de instrucciones. El operando esta asociado al comando, si no hay comando no hay operando, e inclusive algunos comandos no llevan operando. El comentario es opcional para el compilador aunque es buena práctica considerarlo obligatorio para el programador.

La etiqueta, es el campo que empieza en la primer posición de la línea. No se pueden insertar espacios o tabulaciones antes de la etiqueta sino será considerado comando. Identifica la línea de programa haciendo que el compilador le asigne un valor automáticamente. Si se trata de una línea cuyo comando es una instrucción de programa del microcontrolador, se le asigna el valor de la dirección de memoria correspondiente a dicha instrucción (location counter). En otros casos se le asigna un valor de una constante, o la dirección de una variable, o será el nombre de una macroinstrucción, etc.

El comando puede ser un código mnemónico de instrucción del microcontrolador, o una directiva o pseudoinstrucción para el compilador. En el primer caso será directamente traducido a código de maquina, en el segundo caso será interpretado por el compilador y realizara alguna acción en tiempo de compilación como ser asignar un valor a una etiqueta, etc.

El campo de parámetros puede contener uno o más parámetros separados por comas. Los parámetros dependen de la instrucción o directiva. Pueden ser números o literales que representen constantes o direcciones.

El campo de comentario debe comenzar con un caracter punto y coma. No necesita tener espacios o tabulaciones separándolo del campo anterior, e incluso puede empezar en la primer posición de la línea. El compilador ignora todo el texto que contenga la línea después de un caracter punto y coma. De esta manera pueden incluirse líneas que

contengan solo comentarios, y es muy buena práctica hacer uso y abuso de esta posibilidad para que los programas resulten autodocumentados.

**2.1 Conjunto de instrucciones** El conjunto de instrucciones de los microprocesadores PIC 16C5X consiste en un pequeño repertorio de solo 33 instrucciones de 12 bits, que pueden ser agrupadas para su estudio en tres a cinco grupos. En este curso se ha optado por clasificarlas, desde el punto de vista del programador, en cinco categorías bien definidas de acuerdo con la función y el tipo de operandos involucrados. En primer lugar se agrupan las instrucciones que operan con bytes y que involucran algún registro de la memoria interna. En segundo lugar se analizaran las instrucciones que operan solo sobre el registro W y que permiten cargarle una constante implícita o incluida literalmente en la instrucción (literales). En tercer lugar se agrupan las instrucciones que operan sobre bits individuales de los registros de la memoria interna. En cuarto lugar se clasifican las instrucciones de control de flujo del programa, es decir las que permiten alterar la secuencia lineal de ejecución de las instrucciones. Por último se agrupan unas pocas instrucciones que llamaremos especiales, cuyas funciones o tipos de operandos son muy específicos y no encajan en ninguna de las clasificaciones anteriores.

## **Instrucciones de Byte que operan con Registros**

Estas instrucciones pueden ser de simple o doble operando de origen. El primer operando de origen será siempre el registro seleccionado en la instrucción, el segundo, en caso de existir, será el registro W. El destino, es decir donde se guardara el resultado, será el registro seleccionado o el W, según se seleccione con un bit de la instrucción.

El formato genérico de estas instrucciones es el siguiente :

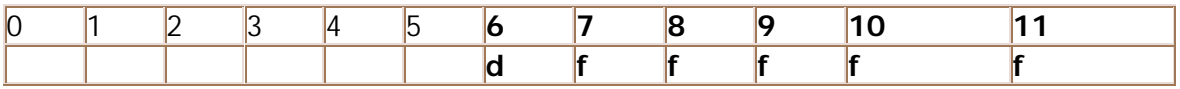

Los bits 0 a 4 (5 bits), denominados "f" permiten seleccionar uno de 32 registros de la memoria interna. El bit 5, denominado "d", permite especificar el destino del resultado. Si  $d = 1$  el resultado se guardara en el registro seleccionado. Si  $d = 0$  el resultado se guardara en W. Los bits 6 a 11 identifican la instrucción especifica a realizar.

Las instrucciones siguientes son las tres operaciones lógicas de doble operando :

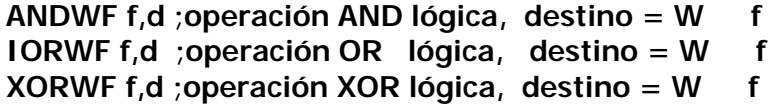

Los nombres mnemónicos de estas instrucciones provienen de : AND W con F, Inclusive OR W con F y XOR W con F.

Las que siguen son las cuatro operaciones aritméticas y lógicas sencillas de simple operando :

```
MOVF f,d ;movimiento de datos, destino = f
COMF f,d ;complemento lógico, destino = NOT f
```
## **INCF f,d ;incremento aritmético, destino = f + 1 DECF f,d ;decremento aritmético, destino = f - 1**

Los mnemónicos de estas instrucciones provienen de : MOVe File, COMplement File, INCrement File y DECrement File.

En las siete instrucciones anteriores el único bit afectado de la palabra de estado del procesador es el Z, que se pone en 1 si el resultado de la operación es 00000000, y se pone en 0 si el resultado tiene cualquier otro valor.

A continuación siguen las dos instrucciones de rotación de bits a través del CARRY :

# **RLF f,d ;rotación a la izquierda, destino = f ROT RRF f,d ;rotación a la derecha, destino = f ROT**

En estas operaciones (Rotate Left File y Rotate Right File) los bits son desplazados de cada posición a la siguiente, en sentido derecho o izquierdo. El desplazamiento es cerrado, formando un anillo, con el bit C (CARRY) de la palabra de estado.

En estas dos instrucciones, el único bit afectado de la palabra de estado del procesador es el bit C, que tomará el valor que tenia el bit 7 o el bit 0, según sea el sentido del desplazamiento.

Estas instrucciones son muy útiles para la manipulación de bits, y además para realizar operaciones aritméticas, ya que en numeración binaria, desplazar un número a la izquierda es equivalente a multiplicarlo por 2, y hacia la derecha, a dividirlo por 2.

La instrucción siguiente realiza el intercambio de posiciones entre los cuatro bits menos significativos y los cuatro más significativos (nibble bajo y nibble alto).

# **SWAPF f,d ;intercambia nibbles, destino = SWAP f**

Esta instrucción (SWAP File) no afecta ninguno de los bits de la palabra de estado del procesador.

Esta instrucción es muy útil para el manipuleo de números BCD empaquetados, en los que en un solo byte se guardan dos dígitos BCD (uno en cada nibble).

Las dos operaciones que siguen son la suma y la resta aritméticas :

## **ADDWF f,d ;suma aritmética, destino = f + W SUBWF f,d ;resta aritmética, destino = f - W**

Estas operaciones (ADD W a F y SUBstract W de F) afectan a los tres bits de estado C, DC y Z.

El bit Z se pone en 1 si el resultado de la operación es 00000000, y se pone en 0 si el resultado tiene cualquier otro valor.

La suma se realiza en aritmética binaria pura sin signo. Si hay un acarreo del bit 7, es decir que el resultado es mayor que 255, el bit C (carry) resulta 1, en caso contrario resulta 0. Si hay un acarreo del bit 3, es decir que la suma de las dos mitades (nibbles) menos significativas (bits 0 a 3) resulta mayor que 15, se pone en 1 el bit DC (digit carry), en caso contrario se pone en 0.

Ejemplos :

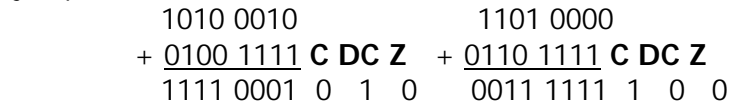

La resta se realiza sumando, en binario puro sin signo, el registro f más el complemento a dos de W (el complemento a 1, o complemento lógico, más 1)

Ejemplos :

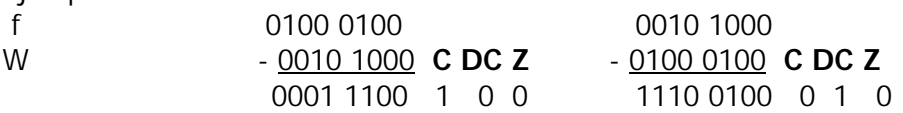

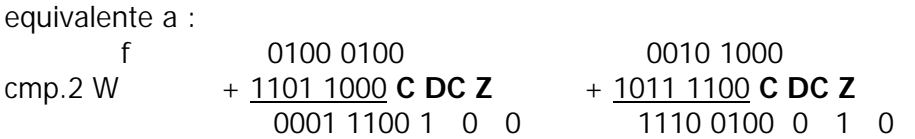

Los bits de estado C y DC toman el valor normal correspondiente a la suma de f con el complemento a 2 de W. De esta manera el significado para la operación de resta resulta invertido, es decir que C (carry) es 1 si no hubo desborde en la resta, o dicho de otra manera, si el contenido de W es menor que el de f. El bit DC se comporta de manera similar, es decir que DC es 1 si no hubo desborde en la mitad menos significativa, lo que equivale a decir que el nibble bajo del contenido de W es menor que el del registro f.

Las instrucciones que siguen son de simple operando, pero son casos especiales ya que el destino es siempre el registro seleccionado :

#### **CLRF f ;borrado de contenido, f = 0 MOVWF f ;copia contenido W f, f = W**

La instrucción CLRF (CLeaR File) afecta solo al bit Z que resulta siempre 0. La instrucción MOVWF (MOVe W a F) no afecta ningún bit de la palabra de estado.

#### **Instrucciones de Byte que operan sobre W y Literales**

Estas instrucciones se refieren todas al registro W, es decir que uno de los operandos de

origen y el operando de destino son siempre el registro W. En las instrucciones de este grupo que tienen un segundo operando de origen, este es siempre una constante de programa literalmente incluida en la instrucción, llamada constante literal o simplemente literal.

El formato genérico de estas instrucciones es el siguiente :

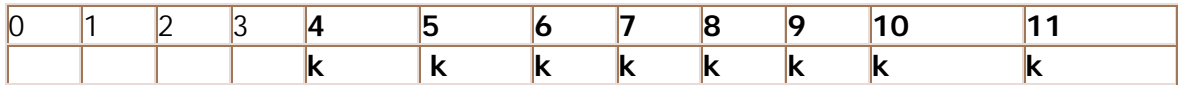

Los bits 0 a 7 especifican la constante literal de 8 bits que se utilizara en la operación.

Las tres instrucciones que siguen son las operaciones lógicas tradicionales, similares a las que ya vimos anteriormente, pero realizadas entre una constante de programa y el registro W :

```
IORLW k ; operación OR lógica, W = W  k
ANDLW k ; operación AND lógica, W = W  k
XORLW k ; operación XOR lógica, W = W  k
```
En estas tres instrucciones (Inclusive OR Literal W, AND Literal W y XOR Literal W) el único bit afectado de la palabra de estado del procesador es el Z, que se pone en 1 si el resultado de la operación es 00000000, y se pone en 0 si el resultado tiene cualquier otro valor.

La instrucción que sigue sirve para cargar una constante de programa en el registro W :

## **MOVLW k ;carga constante en W, W = K**

Esta (MOVe Literal W) instrucción no afecta ninguno de los bits de estado del procesador.

La instrucción que sigue (CLeaR W) no correspondería incluirla en este grupo, y pertenece en realidad al primero, el de las instrucciones que operan sobre registros, ya que se trata de un caso especial de la instrucción CLRF, con destino W, y  $f = 0$ . La incluimos aquí porque como se le ha asignado un mnemónico particular referido específicamente al registro W, creemos que, desde el punto de vista del programador, es más útil verla dentro del grupo de instrucciones referidas a W.

## **CLRW ;borra el contenido de W, W = 0**

Al igual que en la instrucción CLRF, el único bit de estado afectado es el Z que resulta 1.

#### **Instrucciones de Bit**

El formato genérico de estas instrucciones es el siguiente :

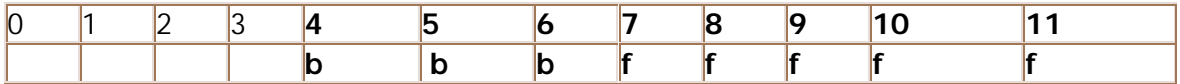

Los bits 0 a 4 (5 bits), denominados "f", permiten seleccionar uno de 32 registros de la memoria interna. Los bits 5 a 7, denominados "b", permiten especificar el numero de bit (0 a 7) sobre el que se operara. Estas instrucciones operan solamente sobre el bit especificado, el resto de los bits del registro no son alterados. Estas instrucciones no tienen especificación de destino, ya que el mismo es siempre el registro seleccionado.

## **BCF f,b** ; borra el bit b de f ; bit  $f(b) = 0$ **BSF f,b**  $\div$  ; coloca en uno el bit b de f  $\div$  bit f(b) = 1

Estas instrucciones (Bit Clear File y Bit Set File) no afectan ningún bit de la palabra de estado del procesador.

# **Instrucciones de Control**

# **GOTO k ;salto a la posición k (9 bits) del programa**

Esta es la típica instrucción de salto incondicional a cualquier posición de la memoria de programa (que en la mayoría de los microprocesadores convencionales se llama JUMP). La constante literal k es la dirección de destino del salto, es decir la nueva dirección de memoria de programa a partir de la cual comenzarán a leerse las instrucciones después de ejecutar la instrucción GOTO. Esta instrucción simplemente carga la constante k en el registro PC (contador de programa). La única complicación de esta instrucción es que la constante k es de solo 9 bits, mientras que el registro PC es de 11 bits, ya que en el 16C57 debe permitir direccionar una memoria de programa de 2 K. Los dos bits faltantes, bit 9 y 10 del PC, son tomados respectivamente de los bits de selección de página PA0 y PA1 de la palabra de estado. Este comportamiento particular hace que la memoria de programa aparezca como dividida en paginas de 512 posiciones como se vera más adelante. El programador debe tener en cuenta que antes de ejecutar una instrucción GOTO es posible que haya que programar los bits PA0 y PA1.

La que sigue es la instrucción de llamado a subrutina:

# **CALL k ;salto a la subrutina en la posición k (8 bits)**

Su comportamiento es muy similar al de la instrucción GOTO, salvo que además de saltar guarda en el stack la dirección de retorno de la subrutina (para la instrucción RETLW). Esto lo hace simplemente guardando en el stack una copia del PC incrementado, antes de que el mismo sea cargado con la nueva dirección k. La única diferencia con la instrucción GOTO respecto de la forma en la que se realiza el salto, es que en la instrucción CALL la constante k tiene solo 8 bits en vez de 9. En este caso también se utilizan PA0 y PA1 para cargar los bits 9 y 10 del PC, pero además el bit 8 del PC es cargado siempre con 0. Esto hace que los saltos a subrutina solo puedan realizarse a posiciones que estén en las primeras mitades de las paginas mencionadas. El programador debe tener en cuenta este comportamiento y asegurarse de ubicar las posiciones de inicio de las subrutinas en las primeras mitades de las paginas.

La instrucción que aparece a continuación es la de retorno de subrutina:

# **RETLW k ;retorno de subrutina con constante k, W = k**

Esta (RETurn con Literal in W) instrucción produce el retorno de subrutina con una constante literal k en el registro W. La operación que realiza consiste simplemente en sacar del stack un valor y cargarlo en el PC. Ese valor es el PC incrementado antes de realizar el salto, de la ultima instrucción CALL ejecutada, por lo tanto es la dirección de la instrucción siguiente a dicho CALL.. Dado que el stack es de 11 bits, el valor cargado en el PC es una dirección completa, y por lo tanto se puede retornar a cualquier posición de la memoria de programa, sin importar como estén los bits de selección de pagina. Esta instrucción además carga siempre una constante literal en el registro W. Ya que esta es la única instrucción de retorno de subrutina de los PIC16C5X, no hay en estos microprocesadores forma de retornar de una subrutina sin alterar el registro W. Por otro lado, y con una metodología especial de programación, un conjunto de sucesivas instrucciones RETLW puede ser usado como una tabla de valores constantes incluida en el programa (Ej. : tablas BCD/7 seg., hexa/ASCII, etc.).

A continuación se presentan las dos únicas instrucciones de "salteo" (skip) condicional. Estas instrucciones son los únicos medios para implementar bifurcaciones condicionales en un programa. Son muy generales y muy poderosas ya que permiten al programa tomar decisiones en función de cualquier bit de cualquier posición de la memoria interna de datos, y eso incluye a los registros de periféricos, los puertos de entrada/salida e incluso la palabra de estado del procesador. Estas dos instrucciones reemplazan y superan a todo el conjunto de instrucciones de salto condicional que poseen los microprocesadores sencillos convencionales (salto por cero, por no cero, por carry, etc.).

#### **BTFSC f,b ;salteo si bit = 0, bit = f(0) saltea BTFSS f,b ;salteo si bit = 1, bit = f(1) saltea**

BTFSC (Bit Test File and Skip if Clear) saltea la próxima instrucción si el bit b del registro f es cero. La instrucción BTFSS (Bit Test File and Skip if Set) saltea si el bit es 1. Estas instrucciones pueden usarse para realizar o no una acción según sea el estado de un bit, o, en combinación con GOTO, para realizar una bifurcación condicional.

# **Ejemplo 1 :**

- - - - - - - - - - - - - - - - - - - - - - - - - btfsc flags, run ; sí ha arrancado el reloj incf tiempo ;incremento contador de tiempo - - - - - - - - - - - - - - - - - - - - - - - - - -

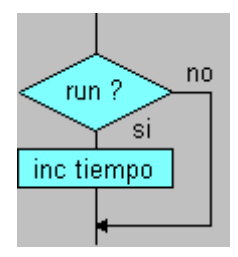

**Ejemplo 2 :**

```
 - - - - - - - - - - - - -
      - - - - - - - - - - - - -
    movf tiempo,w ; testeo por tiempo = 60
     xorlw 60
     btfss STATUS,Z
     goto acc_2 ;salto si tiempo <> 60
      - - - - - - - - - - - - - ;acción 1
      - - - - - - - - - - - - -
      - - - - - - - - - - - - -
      goto acc_fin
acc_2
           - - - - - - - - - - - - - ;acción 2
        - - - - - - - - - - - - -
        - - - - - - - - - - - - -
```
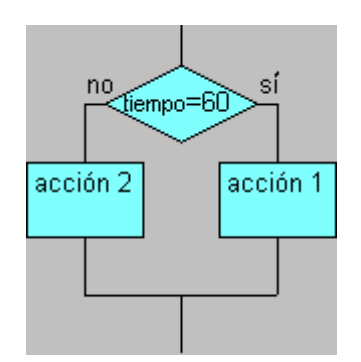

acc\_fin ;acá se unen los caminos

Las instrucciones que siguen son casos especiales de las de incremento y decremento vistas anteriormente. Estas instrucciones podrían categorizarse dentro del grupo de instrucciones orientadas a byte sobre registros (primer grupo), ya que efectivamente operan sobre los mismos, y el formato del código de la instrucción responde al de ese grupo, pero, a diferencia de las otras, pueden además alterar el flujo lineal del programa y por eso se les incluyó en este grupo.

# **DECFSZ f,d ;decrementa y saltea sí 0, destino= f - 1, = 0 saltea INCFSZ f,d ;incrementa y saltea sí 0, destino= f + 1, = 0 saltea**

Estas dos instrucciones (DECrement File and Skip if Zero, e INCrement File and Skip if Zero) se comportan de manera similar a DECF e INCF, salvo que no afectan a ningún bit de la palabra de estado. Una vez realizado el incremento o decremento, si el resultado es 00000000, el microprocesador salteara la próxima instrucción del programa. Estas instrucciones se utilizan generalmente en combinación con una instrucción de salto (GOTO), para el diseño de ciclos o lazos (loops) de instrucciones que deben repetirse una cantidad determinada de veces.

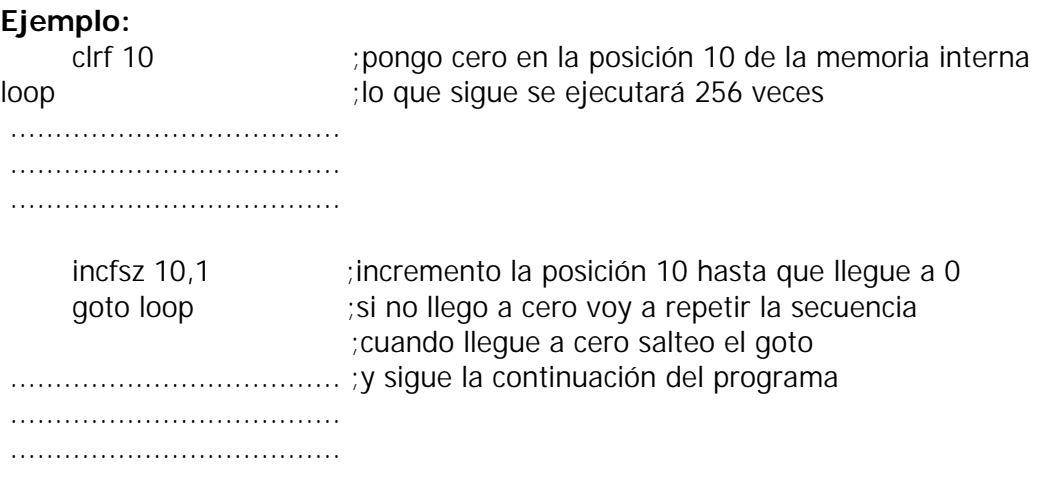

## **Instrucciones Especiales**

En este grupo se reunieron las instrucciones que controlan funciones específicas del microprocesador o que actúan sobre registros especiales no direccionados como memoria interna normal.

La instrucción que sigue es la típica NO OPERATION, existente en casi todos los microprocesadores.

## **NOP ;no hace nada, consume tiempo**

Esta instrucción solo sirve para introducir una demora en el programa, equivalente al tiempo de ejecución de una instrucción. No afecta ningún bit de la palabra de estado.

La siguiente es una instrucción especifica de control de los puertos de entrada/salida.

# **TRIS f ;carga el tristate control, TRISf = W**

Esta instrucción (TRIState) carga el registro de control de los buffers tristate de un puerto de entrada salida (data dirección register), con el valor contenido en W. El parámetro f debe ser la dirección de memoria interna del puerto, aunque el valor W no será cargado en el puerto sino en el registro de tristate del mismo. Los valores validos para f son 4 y 5 en los 16C54/56 y 4, 5 y 6 en los 16C55/57. Esta instrucción no afecta ningún bit de la palabra de estado.

La siguiente instrucción sirve para programar el registro OPTION que controla el RTCC y prescaler

# **OPTION ;carga el registro OPTION, OPTION = W**

El registro OPTION no es accesible como memoria interna y solo se lo puede programar con esta instrucción. Esta instrucción no afecta ningún bit de la palabra de estado.

La instrucción que sigue borra el contador del watch dog timer. Este registro tampoco esta accesible como memoria, y esta es la única instrucción que lo modifica.

# **CLRWDT ;borra el watch dog timer, WDT = 0**

Esta instrucción, además, coloca en uno los bits PD (power down) y TO (time-out) de la palabra de estado.

La siguiente es una instrucción especial de control del microcontrolador que lo pone en el modo power down. En este modo el microprocesador se detiene, el oscilador se apaga, los registros y puertos conservan su estado, y el consumo se reduce al mínimo. La única forma de salir de este estado es por medio de un reset o por time-out del watch dog timer.

# **SLEEP ;coloca el µC en modo sleep, WDT = 0**

Esta instrucción, además, borra el bit PD (power down) y setea el bit TO (time-out) de la palabra de estado.

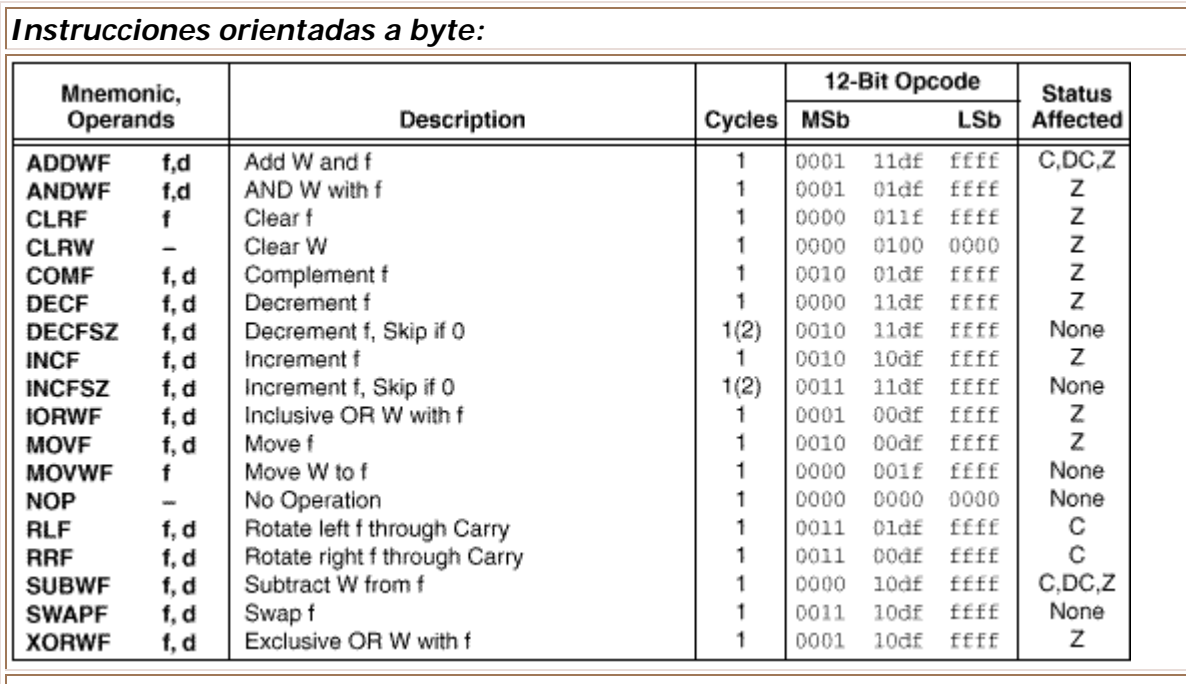

# **Resumen de instrucciones (clasificación según el fabricante en tres grupos):**

## *Instrucciones orientadas a bit:*

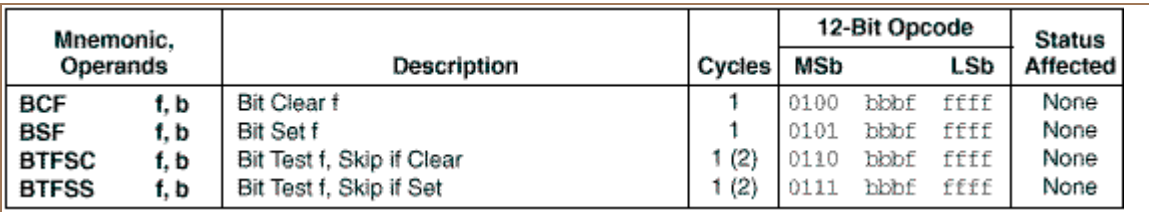

# *Instrucciones orientadas a literal y control:*

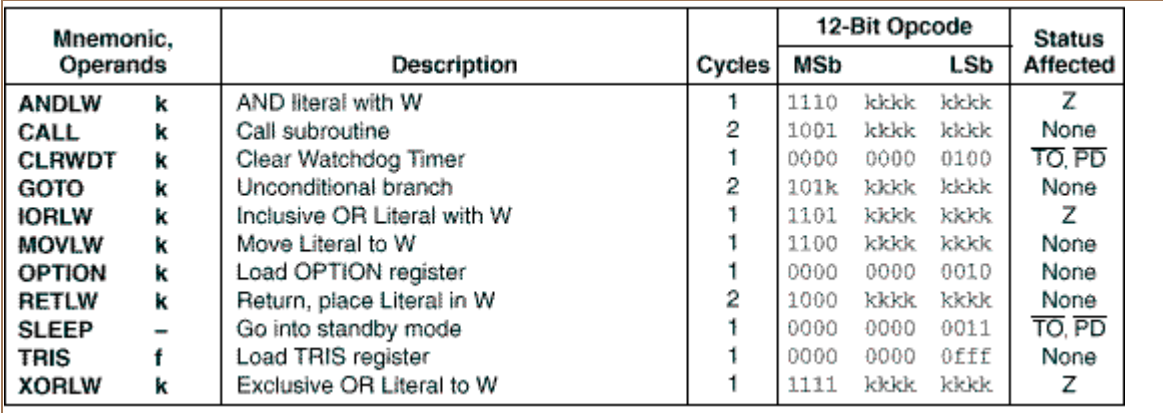

En esta tabla de resumen del conjunto de instrucciones se pueden observar los mnemónicos, la explicación, el número de ciclos, el código de máquina y los bits afectados del registro STATUS para cada una de las instrucciones.

## **2.2 Modos de direccionamiento**

## **Direccionamiento de la memoria de datos (RAM)**

La memoria interna se direcciona en forma directa por medio de los 5 bits "f" contenidos en las instrucciones que operan sobre registros. De esta manera se puede direccionar cualquier posición desde la 00 a la 1F. Como se vió en el capítulo correspondiente a los mapas de memoria, las direcciones 10 a 1F corresponden a los bancos de registros, por lo tanto, en los microcontroladores que tengan más de un banco, antes de acceder a alguna variable que se encuentre en esta zona, el programador deberá asegurarse de haber programado los bits de selección de banco en el registro FSR. Los registros especiales y de uso general de la posición 00 a la 0f están presentes en todos los PIC16C5X, al igual que el banco 0 de registros. Los bancos 1, 2 y 3 de registros están presentes solo en el 16C57.

El registro FSR, además de servir para seleccionar el banco activo, sirve como puntero para direccionamiento indirecto. La posición 00 del mapa de RAM es la llamada dirección indirecta. Sí en cualquier instrucción se opera con la dirección 00, en realidad se estará operando con la dirección a donde apunte el contenido del FSR. Por ejemplo si el FSR contiene el valor 14, una instrucción que opere sobre la dirección 0, operara en realidad sobre la dirección 14. Se puede decir en este ejemplo que la posición 14 de memoria fue direccionada en forma indirecta a través del puntero FSR.

# *Ejemplo :*

; Esta porción de programa borra 5 posiciones de memoria a partir de la dirección 12

FSR equ 04 ;(definición al comienzo del programa)

..................................... .....................................

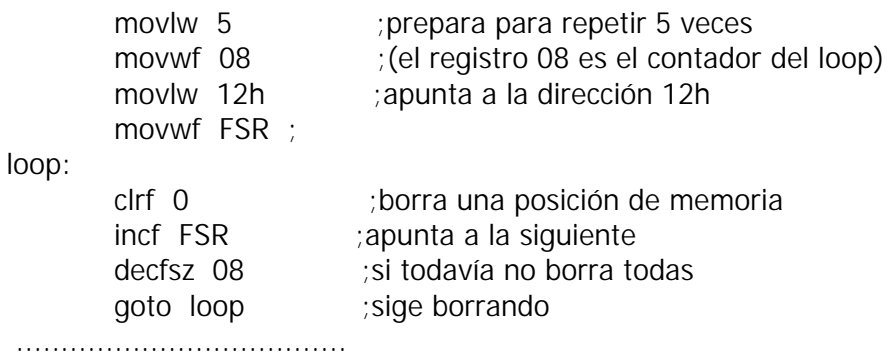

.....................................

El direccionamiento indirecto es muy útil para el procesamiento de posiciones consecutivas de memoria, como en el ejemplo, o para el direccionamiento de datos en subrutinas.

## **Direccionamiento de la memoria de programa (EPROM, OTP)**

La instrucción GOTO dispone solo de 9 bits en el código de operación para especificar la dirección de destino del salto. Al ejecutar una instrucción GOTO el microprocesador toma los dos bits que restan para completar la dirección de 11 bits, de los bits 5 y 6 de la palabra de estado. Estos últimos son llamados bits de selección de página (PA0 y PA1). El programador deberá asegurarse de que estos dos bits tengan el valor correcto antes de toda instrucción GOTO. Ver figura 2.2.1

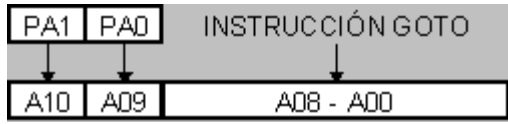

## **FIG 2.2.1 Direccionamiento directo con instrucción GOTO**

Deberá tenerse en cuenta además que es posible avanzar de una página a otra en forma automática cuando el PC se incrementa. Esto ocurre si el programa empieza en una página y sigue en la siguiente. Sin embargo, al incrementarse el PC desde la última posición de una página a la primera de la siguiente, **los bits PA0 y PA1 no se modifican**, y por lo tanto sí se ejecuta una instrucción GOTO, CALL o alguna que actúe sobre el PC, esta producirá un salto a la página anterior, a menos que el programador tenga la precaución de actualizar el valor de dichos bits. Por este motivo es conveniente dividir el programa en módulos o rutinas que estén confinados a una página.

En el caso de la instrucción CALL, el direccionamiento se complica un poco más, ya que la misma solo dispone de 8 bits para especificar la dirección de destino salto. En este caso también se utilizan los mismos bits de selección de página para completar los bits décimo y decimoprimero de la dirección, pero falta el noveno bit. En estas instrucciones este bit se carga siempre con 0, lo que implica que solo se pueden realizar saltos a subrutina a las mitades inferiores de cada página. En este caso también el programador deberá asegurarse que el estado de los bits PA0 y PA1 sea el correcto al momento de ejecutarse la instrucción. Ver figura 2.2.2

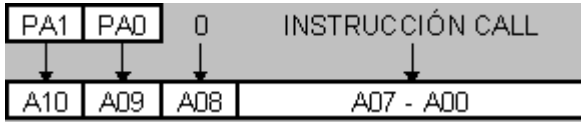

## **FIG. 2.2.2 Direccionamiento directo con instrucción CALL**

 Las instrucciones que operan sobre el PC como registro y alteran su contenido provocando un salto, responden a un mecanismo muy similar al de las instrucciones CALL para la formación de la dirección de destino. En este caso los bits 0 a 7 son el resultado de la instrucción, el bit 8 es 0 y los bits restantes se toman de PA0 y PA1.

Este mecanismo se llama paginado, y a pesar de que representa una complicación bastante molesta para el programador, resulta muy útil ya que permite ampliar la capacidad de direccionamiento de memoria de programa para las instrucciones de salto

# **2.3 Herramientas de desarrollo**

## **UNA MIRADA RAPIDA AL MPLAB**

#### **Qué es el MPLAB ?**

EL MPLAB es un "Entorno de Desarrollo Integrado " (Integrated Development Environment,

IDE) que corre en "Windows ", mediante el cual Usted puede desarrollar aplicaciones para los microcontroladores de las familias PIC 16/17.

EL MPLAB le permite a Usted escribir, depurar y optimizar los programas (firmware) de sus diseños con PIC 16/17. EL MPLAB incluye un editor de texto, un simulador y un organizador de proyectos. Además, el MPLAB soporta el emulador PICMASTER y a otras herramientas de desarrollo de Microchip como el PICSTART - Plus.

#### **De que forma le ayuda el MPLAB ?**

#### **Con el MPLAB Usted puede:**

- Depurar sus programas fuente.
- Detectar errores automáticamente en sus programas fuente para editarlos.
- Depurar los programas utilizando puntos de corte (breakpoints) mediante valores de los registros internos.
- Observar el flujo del programa con el simulador MPLAB -SIM, ó seguirlo en tiempo real utilizando el emulador PICMASTER.
- Realizar medidas de tiempo utilizando un cronómetro.
- Mirar variables en las ventanas de observación.
- Encontrar respuestas rápidas a sus preguntas, utilizando la Ayuda en línea del MPLAB.

## **LAS HERRAMIENTAS DEL MPLAB**

El Organizador de Proyectos (Proyect Manager).

El organizador de proyectos (Proyect Manager) es parte fundamental de MPLAB. Sin crear un proyecto Usted no puede realizar depuración simbólica. Con el Organizador de Proyectos (Proyect manager) puede utilizar las siguientes operaciones:

- Crear un proyecto.
- Agregar un archivo de programa fuente de proyecto.
- Ensamblar o compilar programas fuente.
- Editar programas fuente.
- Reconstruir todos los archivos fuente, o compilar un solo archivo.
- Depurar su programa fuente.

#### **Software ensamblador:**

El software ensamblador que presenta Microchip viene en dos presentaciones, una, para entorno DOS llamado MPASM.EXE y la otra, para entorno Windows llamado

#### MPASMWIN.EXE

Las dos presentaciones soportan a TODOS los microcontroladores de la familia PIC de Microchip.

El conjunto de instrucciones de los microcontroladores PIC es en esencia la base del lenguaje ensamblador soportado por este software.

#### **Directivas de uso frecuente:**

Son instrucciones para el compilador.

## **#DEFINE**

ej. #define <nombre> [<valor a remplazar>] explicación: declara una cadena de texto como substituto de otra

#### **END**

ej. end explicación: indica fin de programa

#### **EQU**

ej. status equ 05 explicación: define una constante de ensamble

## **INCLUDE**

ej. include <PIC16F84.h> explicación: incluye en el programa un archivo con código fuente

#### **ORG**

ej. org 0x100 explicación: ensambla a partir de la dirección especificada

Para información más completa referirse a la guía rápida del MPASM.

Una vez instalado adecuadamente el MPLAB, para realizar la simulación de un programa deben seguirse los siguientes pasos:

Edite en un archivo de texto el siguiente programa:

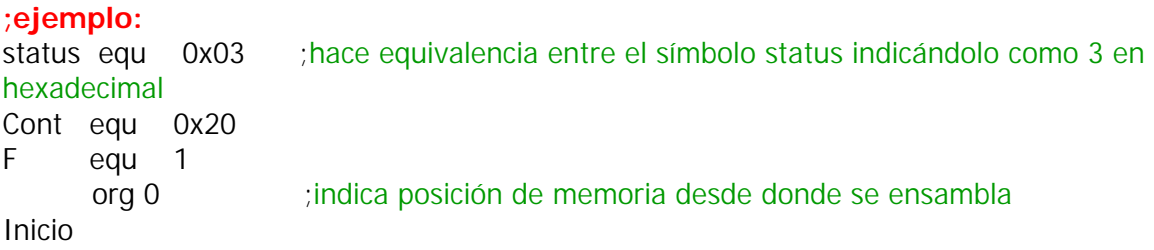

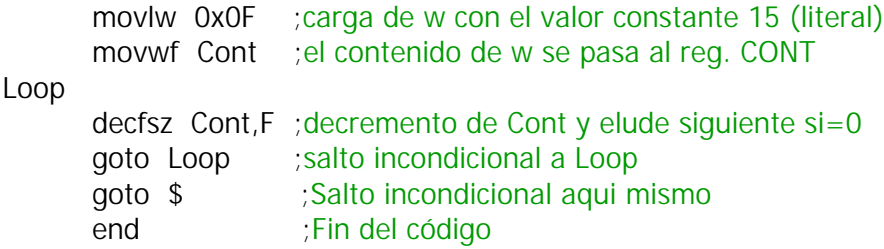

Lista de pasos:

1. Haga doble click en el ícono correspondiente a MPLAB.

2. Crear el archivo fuente correspondiente (menú File...New Source).

3. Salve el archivo (con extensión .ASM) una vez terminada su edición (menú FILE...Save).

4. Debe a continuación crearse un nuevo proyecto (menú Project...New Project).

5. Cuando aparezca la ventana de New Project editar las cajas de texto:

Project path and Name y Development Mode, hacer click en <OK>.

6. En la siguiente ventana Edit Project, hacer click en la sección Non-project files sobre el nombre del archivo fuente realizado en los pasos 2 y 3.

7. Haga click en el botón <=add y luego de que éste aparezca en la sección Project Files haga click sobre el botón <OK>.

8. Salvar el proyecto (en el menú Project...Save project).

9. Realizar la "construcción de todo el proyecto" (menú Project...Build All).

10. En esta etapa se realiza en forma automática el ensamble de nuestro programa fuente y el vaciado de éste en memoria de simulación. El proceso de ensamble generará un archivo de errores en caso de que estos existan, sí es así deben corregirse directamente sobre el archivo fuente, salvar las correcciones y reconstruir el proyecto (menú Project...Build All). <<<En esta etapa del proceso ya se tiene el entorno listo para la simulación>>>

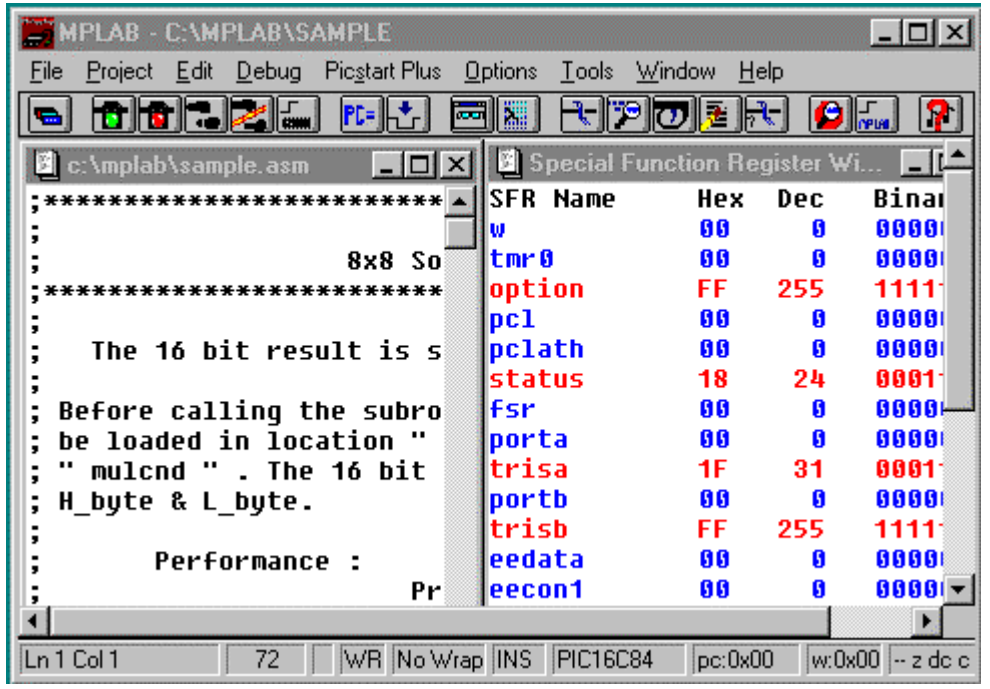

## **Vista típica del entorno MPLAB**

Como en la mayoría de las aplicaciones Windows la pantalla se divide en varias secciones:

- 1. Barra de título: Se observa el nombre del proyecto
- 2. Barra de menus: Acceso a las diferentes opciones del entorno
- 3. Barra de herramientas: Cada ícono ejecuta las acciones correspondientes
- 4. Barra de estados: Indica el estado del entorno y sus ventanas

## **Simulación:**

1. Resetear el procesador (menú Debug...Run...Reset) ó con F6 ó con el ícono correspondiente en la barra de herramientas.

2. Crear una nueva ventana donde se incluyan las variables que queremos tener en cuenta (Window...New Watch Window)

3. Empezar a correr paso a paso el programa haciendo el seguimiento detallado de todos y cada uno de los pasos (menú Debug...Run...Step) ó con la tecla F7 ó con el ícono correspondiente en la barra de herramientas.

El proceso de simulación nos permite detectar y corregir problemas de lógica, problemas de situaciones que no hayamos tenido en cuenta que son errores que no pueden ser detectados en el momento del ensamble del programa.

Nota: El programa MPLAB puede obtenerse en forma gratuita de la dirección: http://www.microchip.com/10/Tools/mTools/MPLAB/index.htm

# **3.1 Subrutinas y llamados**

# **IMPORTANCIA DE LAS RUTINAS (\*)**

La mayoría de los microcontroladores incluyen en su repertorio de instrucciones algunas que permiten saltar a una rutina y, cuando se complementa su ejecución, retornar al programa principal

 El empleo de subrutinas aporta muchas ventajas entre las que se destacan las siguientes:

 1. Se pueden escribir como subrutinas secciones de código y ser empleadas en muchos programas ( por ejemplo, la subrutina de exploración de un teclado ).

 2. Dan a los programas un carácter modular, es decir, se pueden codificar diferentes módulos para usarlos en cualquier programa.

 3. Se reduce notablemente el tiempo de programación, la detección de errores, usando repetidamente una subrutina.

 4. El código es más fácil de interpretar, dado que las instrucciones de las subrutinas no aparecen en el programa principal. Solo figuran las llamadas CALLs.

# **LAS INSTRUCCIONES CALL Y RETURN (\*)**

La instrucción CALL ( llamada la subrutina) consigue que la ejecución del programa continúe en la dirección donde se encuentra la subrutina a la que hace referencia. Es similar a GOTO pero coloca en la pila la dirección de la siguiente instrucción que se debe ejecutar después de la CALL.

La subrutina finaliza con la instrucción RETURN (Retorno de la subrutina) que retoma la dirección guardada en le pila y la coloca en el contador del programa PC continuando el flujo de control con la instrucción que sigue a la CALL.

En la familia PIC de gama media la pila tiene ocho niveles de memoria del tipo FIFO (primero en entrar, último en salir). Si se produce la llamada a una subrutina durante la ejecución de otra subrutina, la dirección de retorno de esta segunda es colocada en la cima de la pila sobre la dirección anterior. Esta segunda dirección es la primera en salir de la pila mediante la instrucción RETURN.

Con la pila de ocho niveles, una subrutina puede llamar a otra y ésta, a su vez, llamar a otra hasta un máximo de ocho. La gama baja sólo puede realizar dos llamadas de este tipo al poseer una pila de sólo dos niveles.

Las subrutinas deben colocarse al comienzo de las páginas debido a que el bit 8 del contador del programa es puesto a 0 por la instrucción CALL (o por cualquier instrucción que modifica el PC). Las subrutinas deben colocarse en la mitad inicial de las páginas (las 256 palabras).

*\* Tomado de: Microcontroladores PIC, la solución en un chip, Angulo y otros, Sección 5.1*

**3.2 Consulta a tablas** En muchas ocasiones es necesario para un programador efectuar una coincidencia entre alguna cantidad de valores conocidos y un número desconocido que se tiene como índice, por ejemplo, basados en el contenido de una posición de memoria RAM (índice) se puede obtener de una serie consecutiva de datos almacenados en memoria de programa (a estos datos "conocidos" almacenados se le denomina tabla), el dato desplazado *n* posiciones adelante del comienzo de esta tabla, este número *n* corresponde al contenido de la posición de memoria RAM ó índice.

Programa ejemplo:

**.**

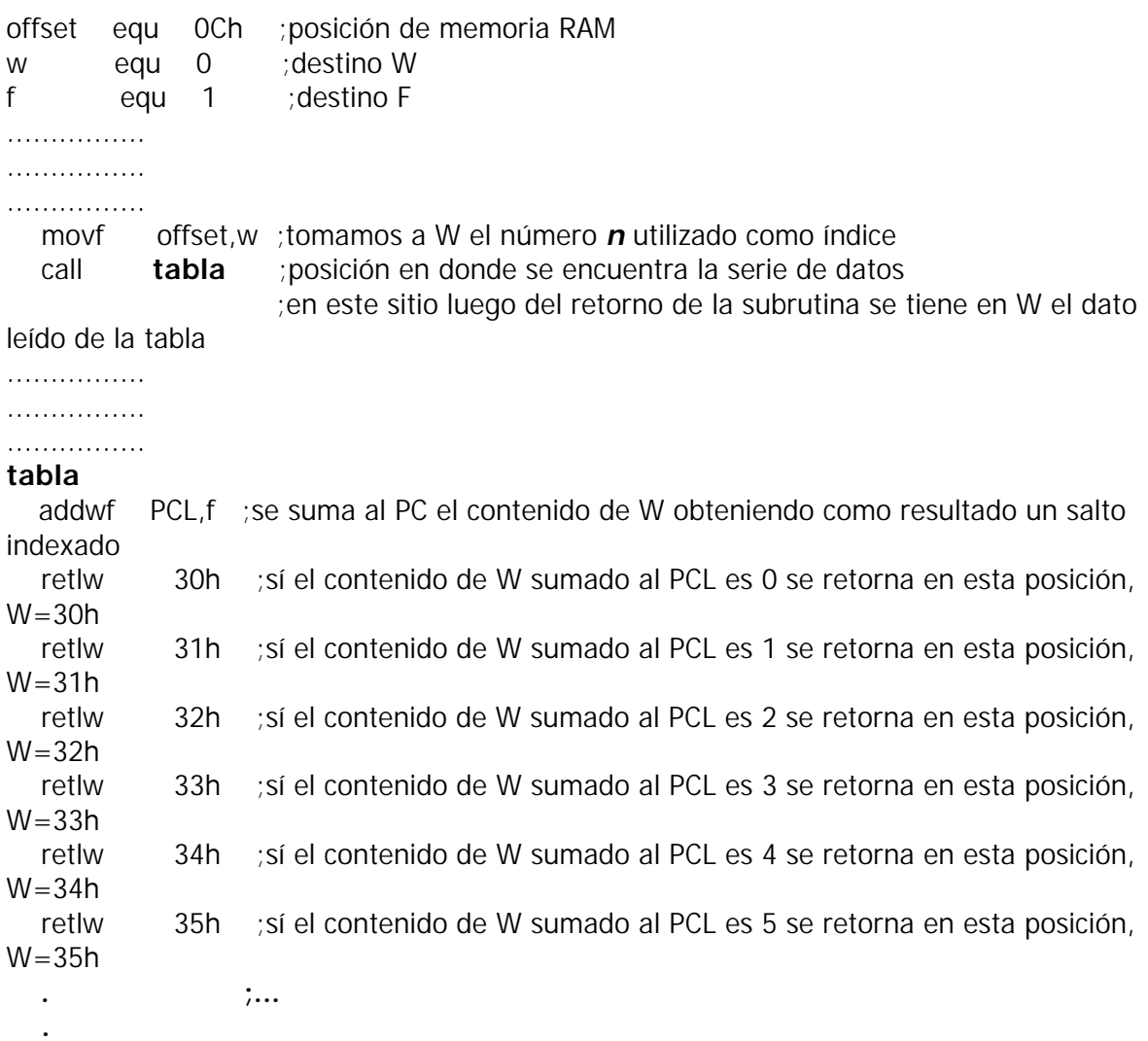

Finalmente y luego de observar el ejemplo anterior, podemos anotar que antes de hacer el llamado a la subrutina **tabla**, se debe cargar en el registro de trabajo W el valor del índice y una vez se retorne de dicha subrutina, es en este mismo registro de trabajo en donde se obtiene el resultado de la consulta a la tabla (vemos que la sucesión de instrucciones **retlw k** se encuentra en memoria de programa).

# **3.3 Conversión a ASCII**

El conjunto de carácteres ASCII (**A**merican **S**tandard **C**ode for **I**nformation **I**nterchange) es el código de representación en hexadecimal del alfabeto, los números del 0 al 9 y los principales símbolos de puntuación y algunos carácteres de control. Ver Tabla 3.3.1

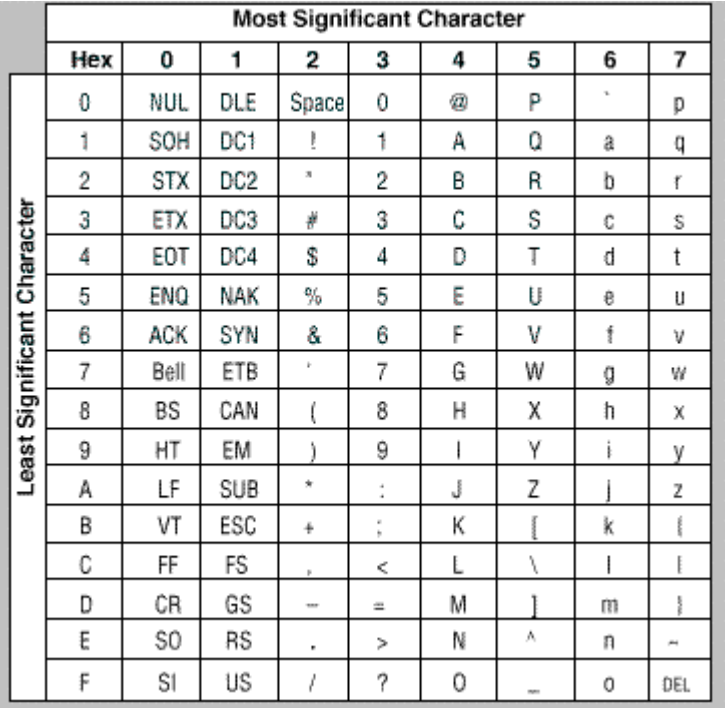

. **Tabla 3.3.1 Conjunto de carácteres ASCII** Como se observa en la tabla 3.3.1, podemos dividir a cada caracter representado en hexadecimal como una parte alta de 3 bits (**Most significant character**) y una parte baja de 4 bits (**Least significant character**), o sea, la representación total se hace con solo 7 bits.

De los problemas usuales en la programación está el convertir un número hexadecimal representado en 8 bits a dos carácteres ASCII los cuales sean la representación de dicho número para permitir la visualización en terminales de datos tales como Monitores de video o Impresoras entre otras.

Ejemplo:

Se quiere representar el número hexadecimal **70h** cuya representación en binario es **01110000b** como los dos carácteres ASCII "7" y "0", gráficamente:

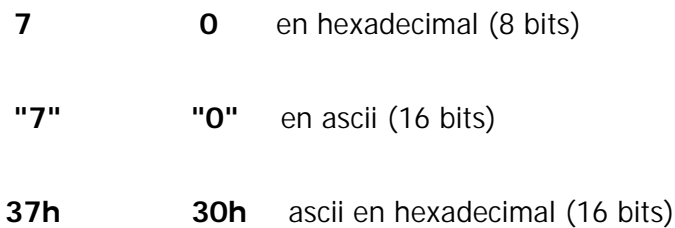

Transportándolo a un programa:

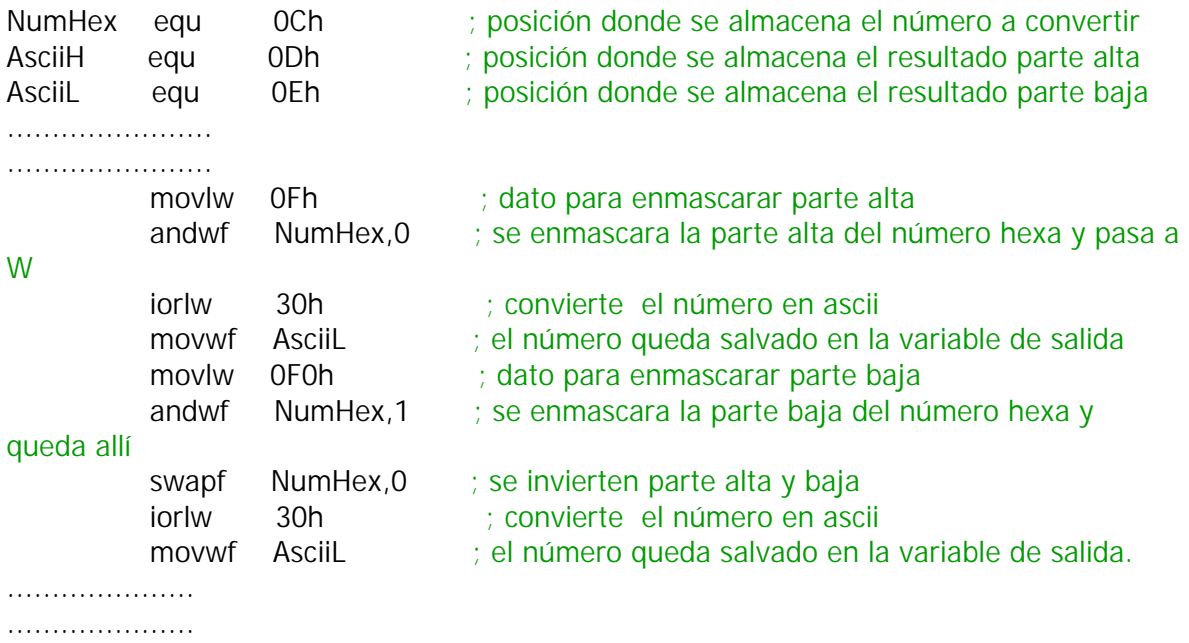

Se debe tener en cuenta que el ejemplo anterior funciona en forma correcta siempre y cuando lo nibbles del número hxadecimal a convertir, estén en el rango de 0 a 9, debe realizarse un tratamiento adicional a estos si se encuentran en el rango de Ah a Fh. Realice en un programa esta condición.

#### **3.4 Ramificación múltiple**

Cuando se tiene que solucionar un diagrama de flujo como el de la figura 3.4.1 en el cual tenemos tres posibles respuestas a una pregunta, se plantean las soluciones aquí presentadas.

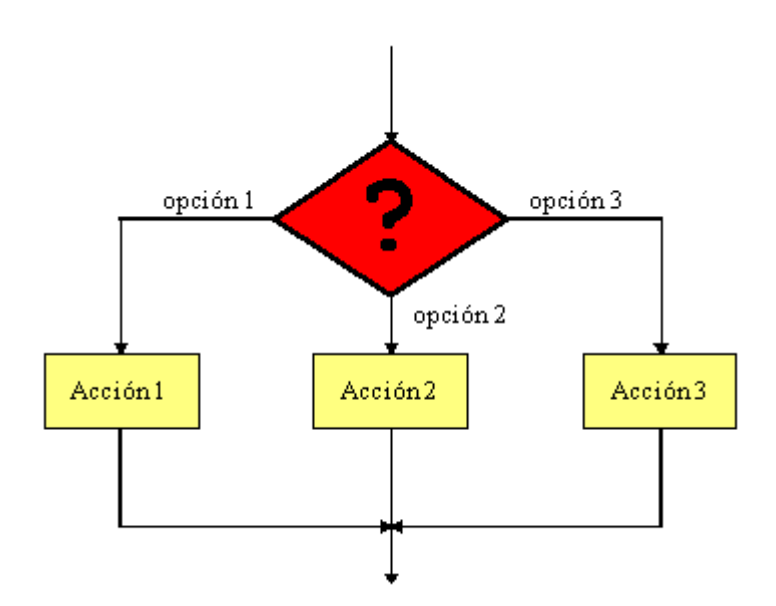

#### **FIG. 3.4.1 Tres posibilidades para una pregunta. Solución #1**

Una de las formas de solucionar en un programa este problema es:

Determinando para la opción 1, la opción 2 y la opción 3 un valor consecutivo como:

opción1 equ 0<br>opción2 equ 1 opción2 opción3 equ 2

Uno de estos posibles valores llevarlos a W y en una parte del programa tratarlos así:

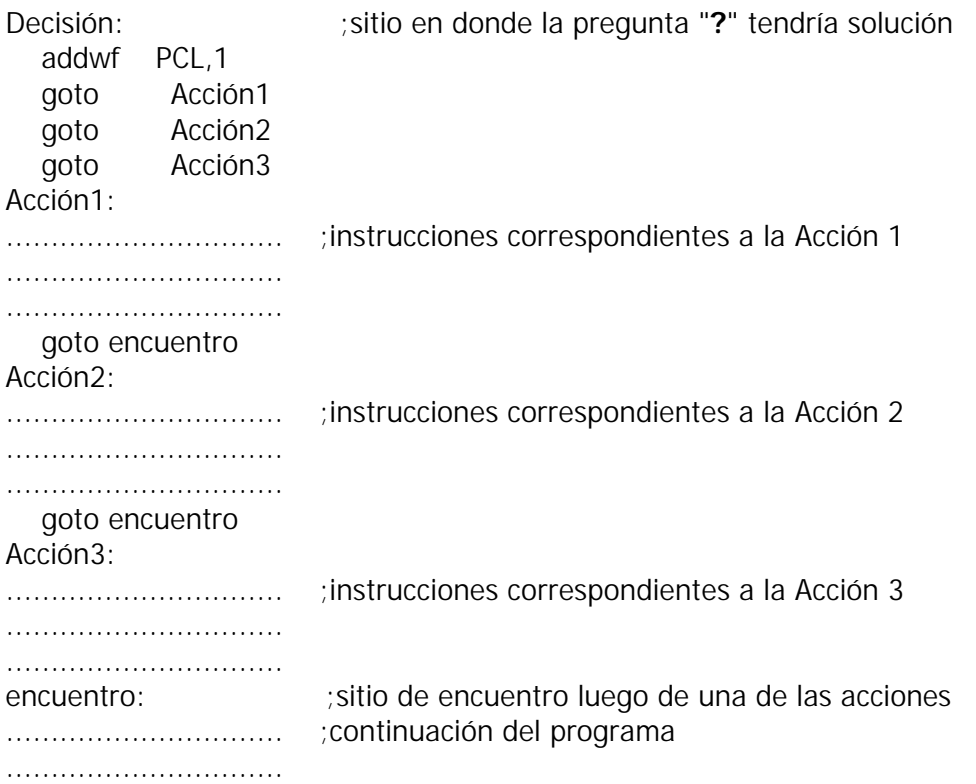

## **Solución #2**

Otra forma posible es comparando una por una los valores de las diferentes opciones almacenadas en memoria RAM en una variable llamada **OPCION**

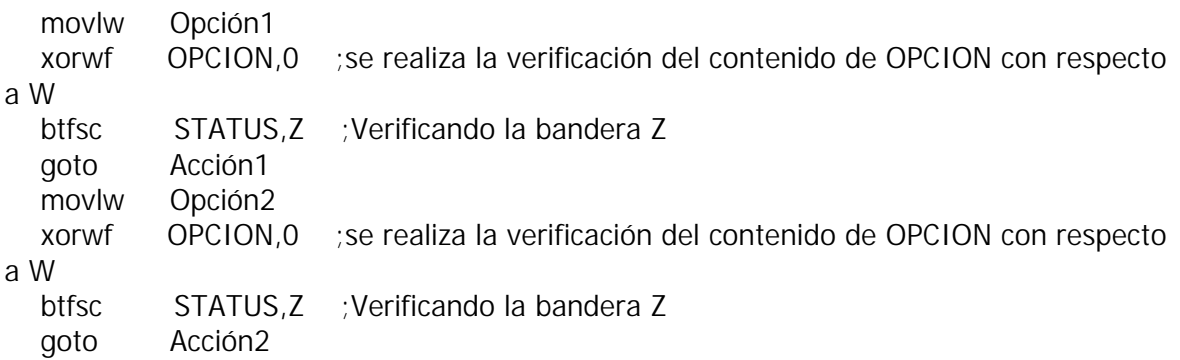

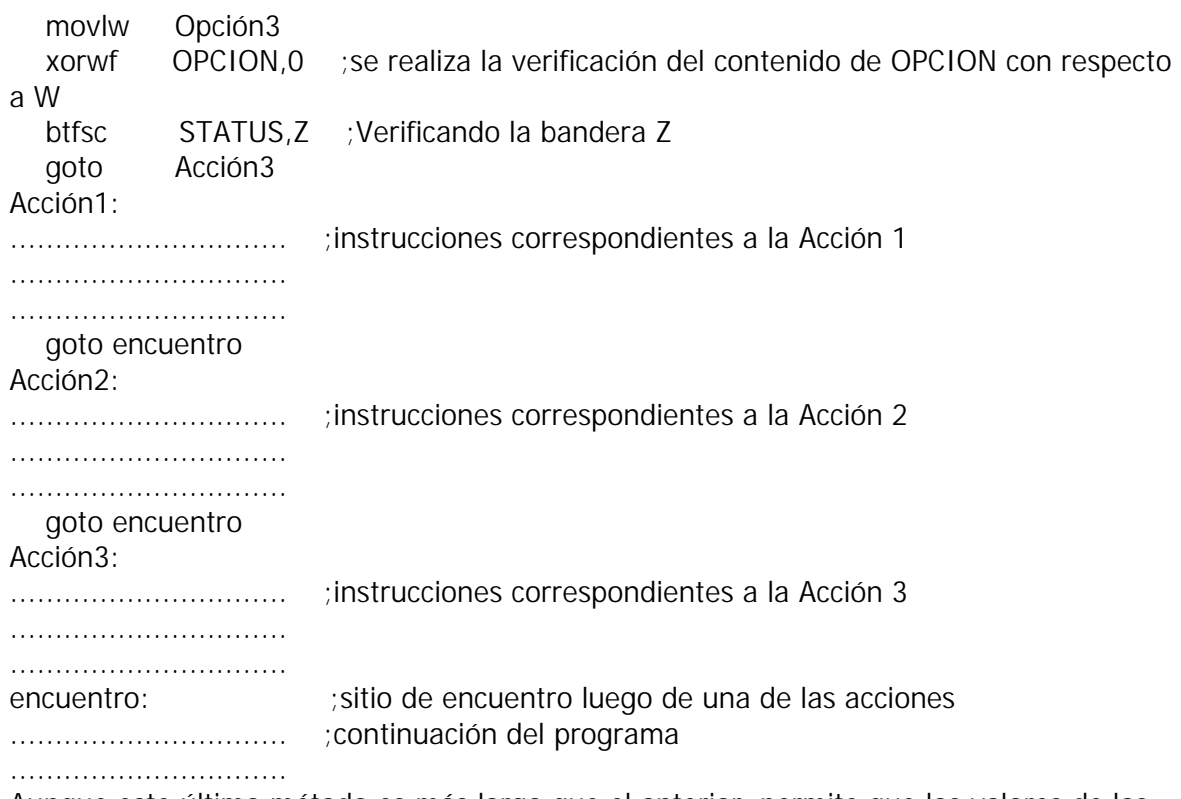

Aunque este último método es más largo que el anterior, permite que los valores de las diferentes opciones no sean consecutivos entre si.

# **3.5 Aritmética**

Dentro de los microcontroladores PIC se cuenta con instrucciones aritméticas tales como ADDWF y ADDLW, SUBWF y SUBWF, para efectuar operaciones de suma y resta respectivamente e instrucciones tales como RLF y RRF para realizar operaciones de rotación a traves del carry con las cuales se pueden realizar divisiones entre 2 y multiplicaciones por 2 respectivamente, hasta este punto podríamos ver el conjunto de instrucciones un poco limitado, sin embargo, utilizando técnicas avanzadas de programación podemos obtener operaciones más complejas. Una buena cantidad de ellas la obtenemos de dos notas de aplicación de Microchip en formato PDF. Los siguientes archivos pueden observarse con el Acrobat Reader®

Rutinas matemáticas para PIC16C5X/16CXX: PIC16C5X / 16CXX Math Utility Routines Rutinas matemáticas generales Math Utility Routines

**3.6 Temporización** Existen momentos dentro de la programación en los que se necesita realizar un retardo de tiempo. Los retardos de tiempo se pueden obtener mediante hardware o por medio de ciclos repetitivos

basados en software. La precisión de los retardos generados por software depende en esencia del

tipo de oscilador que se utilice como base de tiempo en el microcontrolador, la mayor precisión se obtiene de los cristales de cuarzo.

La velocidad a la que se ejecuta el código (instrucciones) depende de la velocidad del oscilador y del número de ciclos de máquina ejecutados. Las instrucciones necesitan 1 ó 2 ciclos de máquina para ser ejecutadas. Un ciclo de máquina es un tiempo utilizado por el microcontrolador para realizar sus operaciones internas y equivale a cuatro ciclos del oscilador. Por tanto:  $T_{\text{ciclo m\'ag}} = 4 \times T_{\text{osc}}$   $T_{\text{ciclo m\'ag}} = 4 / f_{\text{osc}}$  El número de ciclos de máquina utilizados por una instrucción para ser ejecutada depende de la misma. Las instrucciones que modifican el contador de programa necesitan dos (2) ciclos de máquina, mientras que todas las demás necesitan tan solo uno (1).

El hecho de generar ciclos repetitivos por medio del programa y calcular el tiempo total de ejecución nos puede ayudar a generar tiempos precisos.

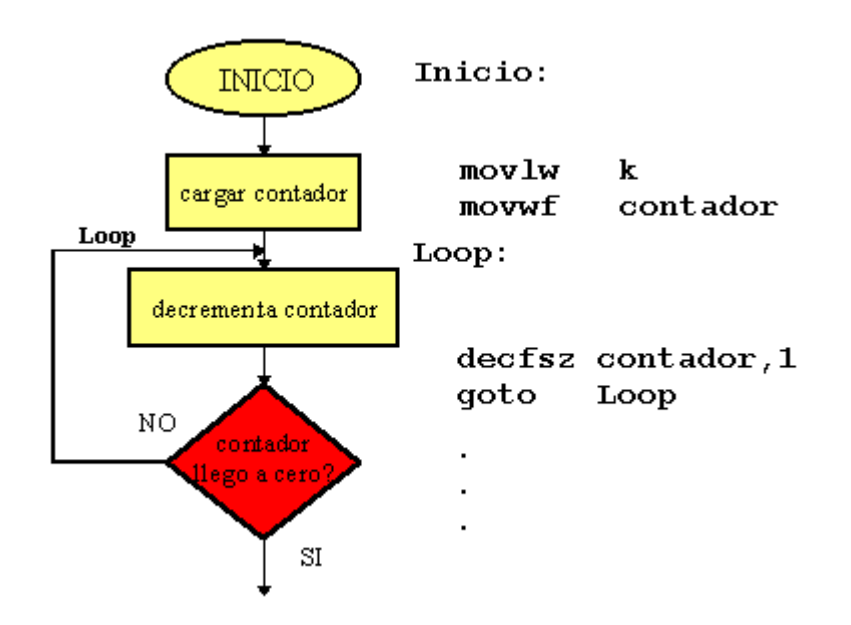

# **FIG. 3.6.1 Ciclo repetitivo de retardo**

El ciclo repetitivo de retardo de la figura 3.6.1 se tomará un número de ciclos así:

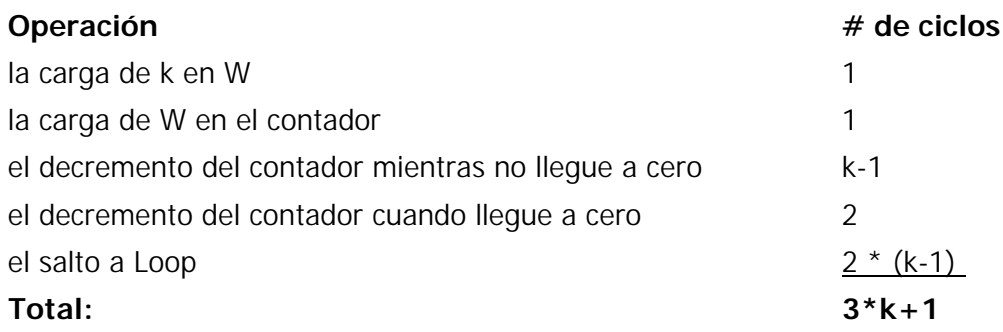

Por cada instrucción agregada debe incluirse en la cuenta total el número de ciclos correspondiente a dicha instrucción.

Trabajando a 4 Mhz y asumiendo que k se remplaza por el valor  $15<sub>d</sub>$  en el ejemplo tendríamos un tiempo igual a:

Número de ciclos =  $(3*15) + 1 = 46$  ciclos de máquina,

 $T_{\text{ciclo m\'aq}} = 4 / 4$  Mhz = 1 µ segundo, el tiempo total del ejemplo entonces será 46 µsegundos.

# **4.1 Operaciones Entrada / Salida Objetivos:**

- Verificar el modo en el que se debe programar el sentido de los puertos
- Realizar la entradas por puerto mediante la lectura de interruptores "dip-switch"
- Escribir sobre un puerto de salida visualizando sobre LEDs

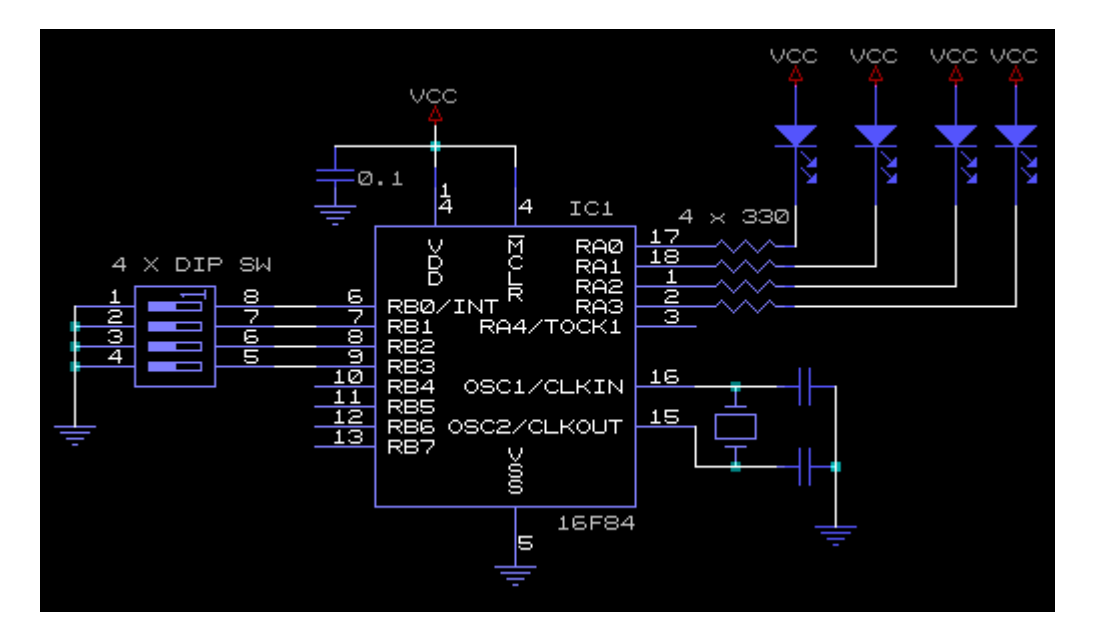

# **FIG. 4.1.1 Hardware para ejercicio Entrada/Salida Procedimiento:**

En el proceso de utilización de un puerto debe tenerse en cuenta como primera instancia la

programación del sentido en que dicho puerto va a utilizarse. Una vez energizado el microcontrolador todos y cada uno de los puertos quedan programados como entrada, entonces,

tan solo deben programarse los que se quieren utilizar como salida.

En el hardware de la figura 4.1.1 se observa que se han colocado 4 dip switch al puerto B y estos

no poseen resistencia de pull up lo cual nos obliga a habilitar las resistencias internas con las que

cuenta el microcontrolador PIC16F84, el programa debe entonces en un repetitivo infinito leer el

nivel lógico que colocan los switch y pasar este resultado al puerto A complementando el estado de

la información puesto que de acuerdo a la disposición de los LEDs un estado bajo en el puerto

enciende el LED correspondiente y por ende un estado alto en el puerto, apaga el LED.

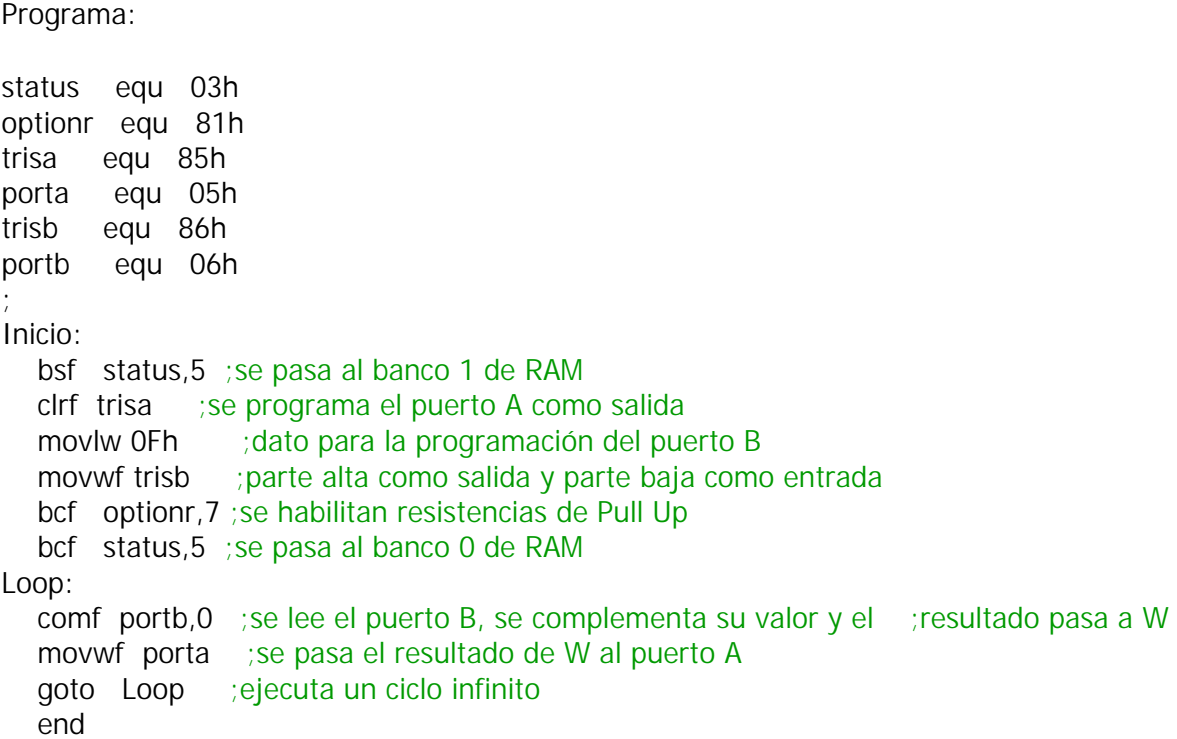

*En un proceso de lectura de interruptores, casi siempre cuando se detecta un cambio en el estado, es aconsejable amortiguar la lectura de estos con un retardo de software.*

*Dependiendo de la calidad del interruptor el tiempo del retardo puede estar al rededor de 50 mS. En el caso de este ejercicio en particular no es requerido puesto que un cambio en el interruptor debe reflejarse inmediatamente en el puerto de salida. Se debe tener en cuenta que nunca una entrada debe quedar al aire puesto que los microcontroladores PIC son hechos con tecnología CMOS. Es por este motivo que en el programa se programó la parte alta del puerto B como salida.*

# **4.2 Visualización 7 segmentos Objetivos:**

- Realizar la decodificación de BCD a 7 segmentos por software
- Multiplexar en el tiempo la información para 2 dígitos 7 segmentos

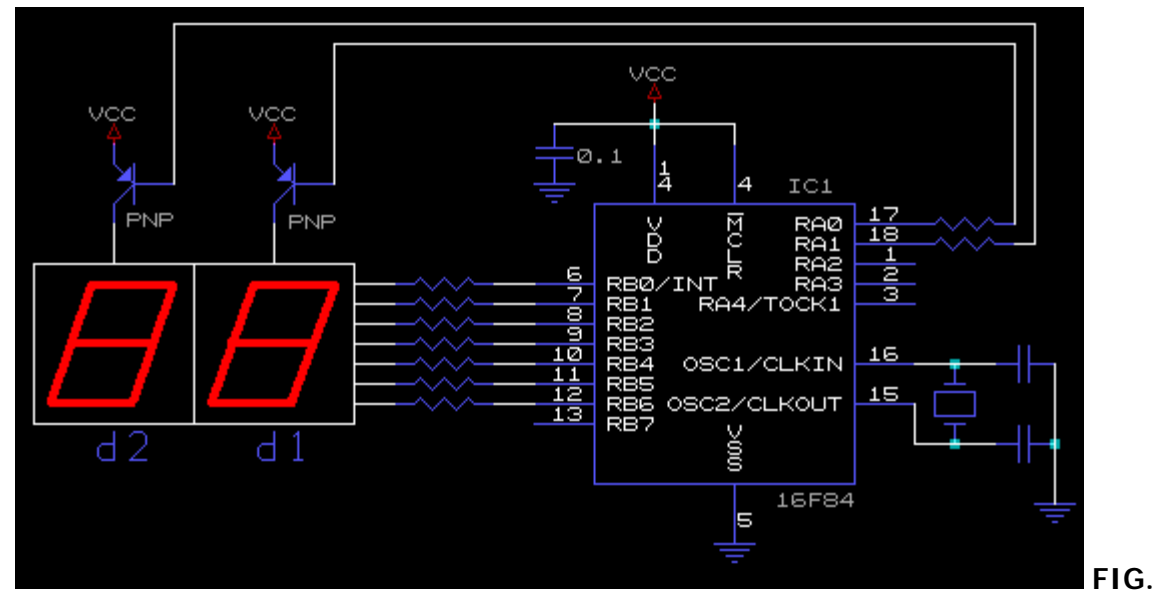

**4.2.1 Diagrama eléctrico para visualización dinámica en display 7 segmentos de dos dígitos**

## **Procedimiento:**

El hecho de visualizar datos en display de 7 segmentos de la forma en que se muestra en la figura 4.2.1 obliga a interconectar entre si los pines correspondientes a los segmentos del dígito 1 (d1) con los pines de los segmentos del dígito 2 (d2), de esta manera se ahorran líneas de conexión.

El método utilizado para la visualización dínamica consiste en visualizar cada dígito durante un instante de tiempo y a una velocidad tal que gracias a la persistencia del ojo el efecto final es que todos los dígitos están encendidos al tiempo

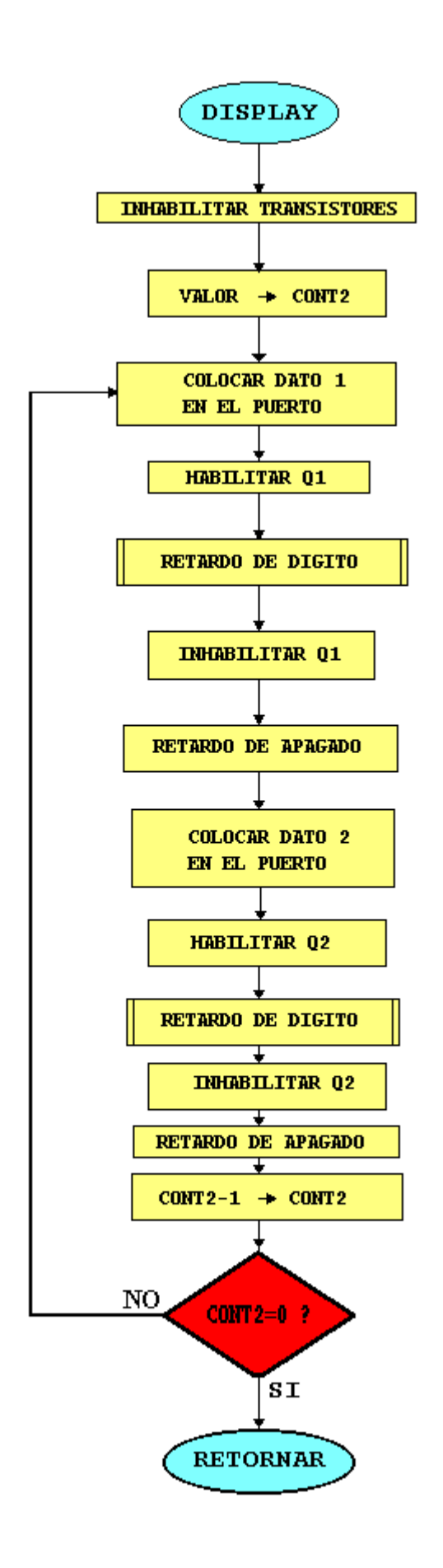

## **FIG. 4.2.2 Diagrama de flujo para visualización dinámica en display 7 segmentos de dos dígitos**

## **Listado del programa del display en assembler**

```
;rutina de display dinámico de dos dígitos
#define BANK0 bcf STATUS,RP0
#define BANK1 bsf STATUS,RP0
Cont2 equ 0x0D
Dato1 equ 0x0E
Dato2 equ 0x0F
Del1 equ 0x10
Del2 equ 0x11
Display
      BANK1
      clrf TRISA ;puerto A como salida
      clrf TRISB ;puerto B como salida
BANK0
     movlw 0x03 : inhabilita transistores
      movwf PORTA
;
     movlw .10 ;valor de repeticiones
      movwf Cont2
LoopDisp
;
;Sacar al puerto el Dato 1 por un tiempo específico
;
       movf Dato1,W ;Dato para decodificar
      call Tabla ;Decodificación del dato
       movwf PORTB ;Dato decodificado a puerto
       bcf PORTA,0 ;Habilita Q dato 1
      call RetDig ;Retardo de dígito
       bsf PORTA,0 ;Inhabilita Q dato 1
       nop ;Retardo de apagado
       nop
       nop
       nop
;
;Sacar al puerto el Dato 2 por un tiempo específico
;
       movf Dato2,W ;Dato para decodificar
       call Tabla ;Decodificación del dato
       movwf PORTB ;Dato decodificado a puerto
       bcf PORTA,1 ;Habilita Q dato 2
      call RetDig ;Retardo de dígito
       bsf PORTA,1 ;Inhabilita Q dato 2
       nop ;Retardo de apagado
       nop
```

```
 nop
       nop
;
       decfsz Cont2,F ;Decrementa Cont2, elude sig. sí cero
       goto LoopDisp ;Repite ciclo
       return
Tabla
       addwf PCL,F
       retlw 0x01 ;Cuando el dígito es 0
       retlw 0x4F ;Cuando el dígito es 1
       retlw 0x12 ;Cuando el dígito es 2
       retlw 0x06 ;Cuando el dígito es 3
       retlw 0x4C ;Cuando el dígito es 4
       retlw 0x24 ;Cuando el dígito es 5
       retlw 0x20 ;Cuando el dígito es 6
       retlw 0x0F ;Cuando el dígito es 7
       retlw 0x00 ;Cuando el dígito es 8
       retlw 0x04 ;Cuando el dígito es 9
      retlw 0x08 ;Cuando el dígito es A
       retlw 0x60 ;Cuando el dígito es B
       retlw 0x31 ;Cuando el dígito es C
       retlw 0x42 ;Cuando el dígito es D
       retlw 0x30 ;Cuando el dígito es E
       retlw 0x38 ;Cuando el dígito es F
;
RetDig
       movlw 2
       movwf Del1
Loop1
       movlw .50
       movwf Del2
Loop2
       decfsz Del2,F
       goto Loop2
       decfsz Del1,F
       goto Loop1
       return
;
```
*El listado anterior debe colocarse en un archivo llamado* **display.asm,** *en el programa que se va a utilizar incluirlo con una línea del tipo:* #include <display.asm> *y llamarlo desde el programa con una línea:* call display *sin olvidar cargar previamente las variables*  **dato1** *y* **dato2** *con los valores hexadecimales que se desea visualizar.*

## **4.3 Servicio de interrupción Objetivos:**

- Encender y apagar un LED como respuesta a un estímulo de interrupción
- Determinar la forma en que debe colocarse el código en el programa fuente para aceptar y atender una rutina de interrupción

## **Procedimiento:**

Para ejemplificar el uso de un servicio de interrupción se ha dispuesto el hardware de la figura 4.3.1 en el cual se decide utilizar la interrupción externa **INT** (**RB0**) en un PIC16F84, esta interrupción está vectorizada a la dirección de memoria de programa 004h, dentro de la atención a esta interrupción se opta por complementar el estado del LED colocado al puerto RA0 cada vez que esta sea atendida.

Diagrama electrónico:

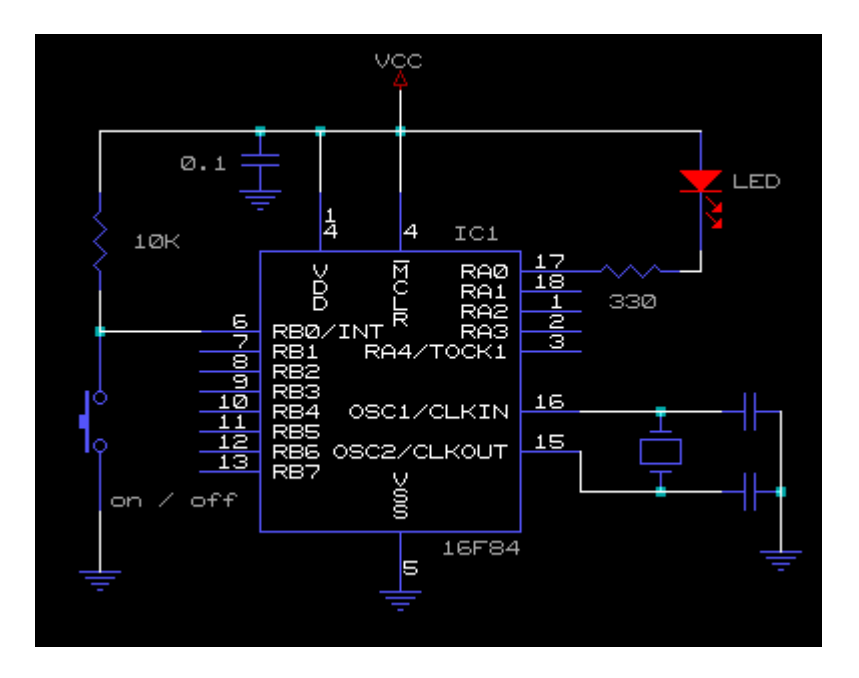

**IG. 4.3.1 Hardware para ejemplo de interrupción Diagrama de flujo:**

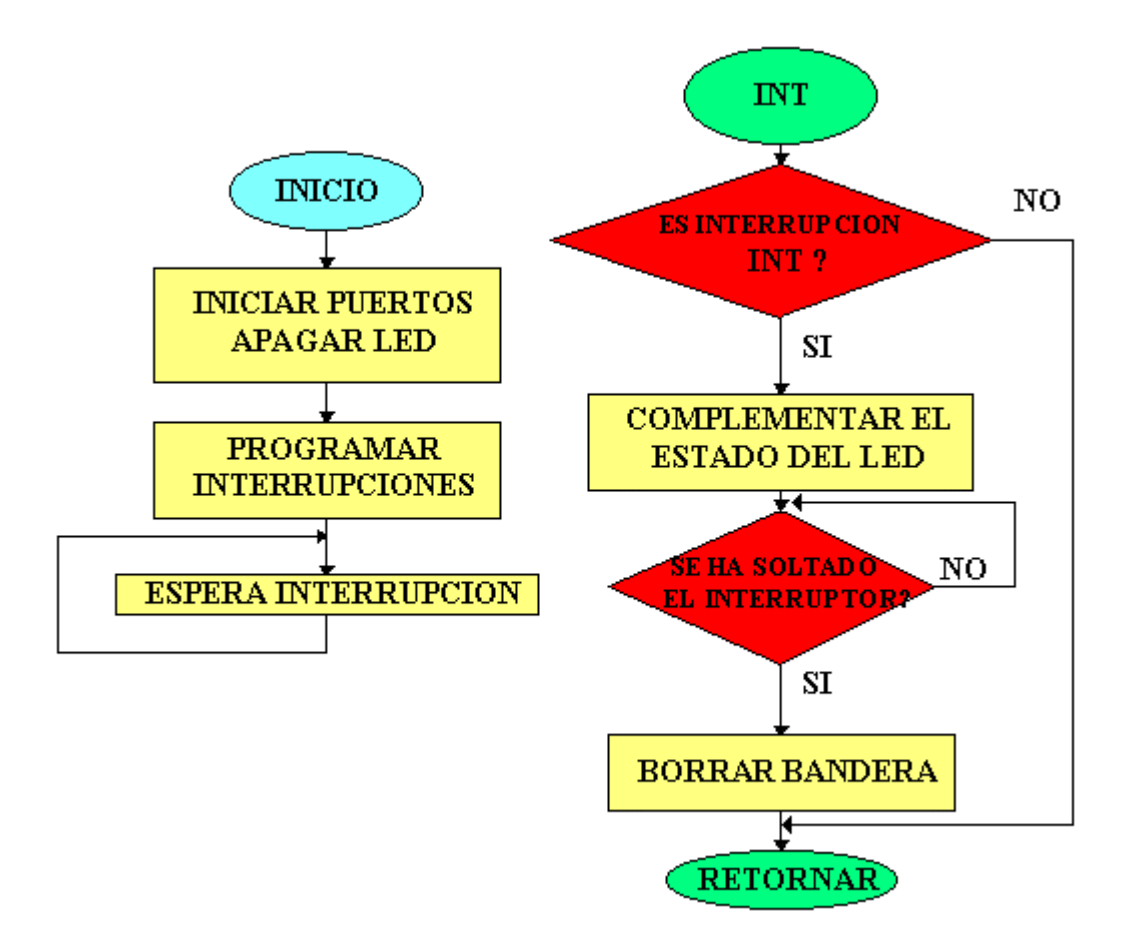

**FIG. 4.3.2 Diagrama de flujo para acción de interrupción Listado del programa en assembler:**

```
;Programa para realizar el apagado y encendido de un LED colocado en el ;Puerto A0 
basado en la interrupción externa INT (RB0)
;
list p=16F84
status equ 0x03
porta equ 0x05
portb equ 0x06
intcon equ 0x0B
optionr equ 0x81
trisa equ 0x85
trisb equ 0x86
#define LED porta,0
#define BANK1 bsf status,5
#define BANK0 bcf status,5
      org 000h ;Indica al ensamblador la dirección de memoria de
               ;la sig. instrucción
      goto Inicio
      org 004h ;Indica al ensamblador la dirección de memoria de
               ;la sig. instrucción
```
Interrupcion btfss intcon,1 ; es interrupción INT? retfie ;retorna de interrupción y GIE=1 btfsc porta,0 ;probar estado actual del LED goto Prender ;va a encender el LED Apagar bsf porta,0 ;apaga el LED goto Espera Prender bcf porta,0 ;enciende el LED Espera btfss portb,0 ;espera a que se suelte el pulsador goto Espera bcf intcon,1 ;borra bandera INT retfie ;retorna de interrupción y GIE=1 ;Programa principal Inicio BANK1 :selección del banco 1 bcf trisa,0 ;selecciona porta,0 como salida BANKO ;selección de banco 0 bsf porta,0 ;apagar LED ;programación de interrupción bsf intcon,4 ;activar interrupción INT BANK1 : selección banco 1 bcf optionr,6 ;selección del flanco de bajada en el pin INT **BANKO**  bsf intcon,7 ;Habilitar interrupciones globales goto \$ ;queda a la espera de interrupción end

*El símbolo \$ significa la dirección de memoria de programa en donde se encuentra éste (ciclo infinito de espera) Debe notarse la ubicación de la rutina de interrupción a partir de la posición de memoria de programa 004h.*

# **4.6 Conversión A/D Objetivos:**

- Realizar la observación práctica de la utilización del conversor A/D en un PIC16C71
- Configurar uno de los canales de entrada al conversor A/D (canal 0)

## Procedimiento:

Para realizar la observación práctica mencionada en los objetivos, se realiza el montaje de un voltimetro digital AC el cual utiliza el canal análogo 0 como entrada de la muestra DC tomada de un divisor de voltaje. De acuerdo a la relación del divisor de tensión conformado con el reostato **Ajuste** y de las resistencias, debe obtenerse un voltaje máximo de 5 voltios en el pin RA0, correspondiente a la máxima entrada de voltaje alterno colocado en **VAC in** .

# **Diagrama eléctrico:**

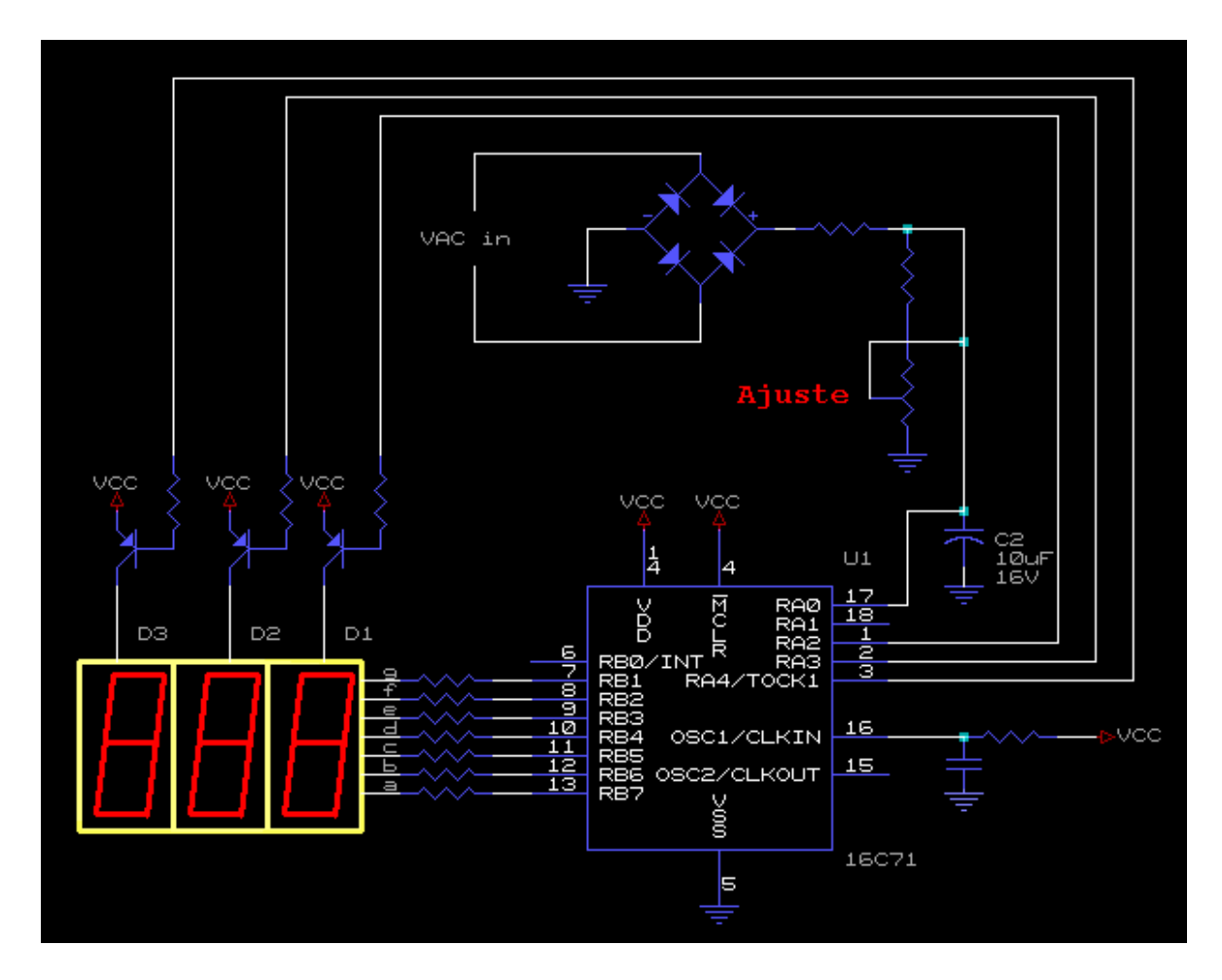

## **FIG. 4.6.1 Hardware utilizado para el voltimetro AC Listado del programa en assembler**

LIST P=16C71 INDF EQU H'0000' TMR0 EQU H'0001' PCL EQU H'0002' STATUS EQU H'0003' FSR EQU H'0004' PORTA EQU H'0005' PORTB EQU H'0006' ADCON0 EQU H'0008' ADRES EQU H'0009' PCLATH EQU H'000A' INTCON EQU H'000B' ; OPTION\_R EQU H'0081' TRISA EQU H'0085' TRISB EQU H'0086' ADCON1 EQU H'0088' ;====================================================== ============ W EQU H'0000' F EQU H'0001' #define \_z STATUS,2 #define \_c STATUS,0 #define RP0 STATUS,5 #define RP1 STATUS,6 #define BANK1 bsf RP0 #define BANK0 bcf RP0 ; H\_BYTE equ 10 ;Variable IN de la rutina B2\_BCD L\_BYTE equ 11 ;Variable IN de la rutina B2\_BCD R0 equ 12 ;MSByte DE LA RUTINA B2\_BCD R1 equ 13 R2 equ 14 ;LSByte DE LA RUTINA B2\_BCD OnDyn equ 15 count equ 16 temp equ 17 DIG3 equ 18 ;MSD DE LA RUTINA DE DISPLAY DIG2 equ 19 DIG1 equ 1A ;LSD DE LA RUTINA DE DISPLAY PERSIST equ 1B CounterDig equ 1C DELAY equ 1D ;RETARDO VISUALIZACION DELAY2 equ 1E ;%%%%%%%%%%%%%%%%%%%%%%%%%%%%%%%%%%%%%%%% %%%%%%%%%%%%%%%%%%%%%%%%%%%%%%%%%%%% org 0 goto Main ;\*\*\*\*\*\*\*\*\*\*\*\*\*\*\*\*\*\*\*\*\*\*\*\*\*\*\*\*\*\*\*\*\*\*\*\*\*\*\*\*\*\*\*\*\*\*\*\*\*\*\*\*\*\*\*\*\*\*\*\*\*\*\*\*\*\*\*\*\*\*\*\* \*\*\*\* ;Conversión de Binario a BCD 5 dígitos ;Entrada: Un binario de 16 Bits en H\_Byte y L\_Byte ;Salida: R0, R1 y R2; R0 es el MSD ;\*\*\*\*\*\*\*\*\*\*\*\*\*\*\*\*\*\*\*\*\*\*\*\*\*\*\*\*\*\*\*\*\*\*\*\*\*\*\*\*\*\*\*\*\*\*\*\*\*\*\*\*\*\*\*\*\*\*\*\*\*\*\*\*\*\*\*\*\*\*\*\* \*\*\*\* B2\_BCD bcf \_c movlw .16 movwf count clrf R0 clrf R1 clrf R2 Loop16

```
 rlf L_BYTE
   rlf H_BYTE
   rlf R2
   rlf R1
   rlf R0
;
   decfsz count
   goto adjDEC
   retlw 0
;
adjDEC
   movlw R2
   movwf FSR
   call adjBCD
;
   movlw R1
   movwf FSR
   call adjBCD
;
   movlw R0
   movwf FSR
   call adjBCD
;
   goto Loop16
;
adjBCD
   movlw 3
   addwf 0,W
   movwf temp
   btfsc temp,3
   movwf 0
   movlw 30
   addwf 0,W
   movwf temp
   btfsc temp,7
  movwf 0
   retlw 0
;######################################################
####################
Main
;Inicialización de puertos
    BANK1
   CLRF TRISB ;Programación del puerto B como salida
   MOVLW 03
   MOVWF TRISA ;Programación del puerto A, RA0 y RA1 como entrada
    BANK0
   MOVLW 0FF
   MOVWF PORTA ;Inicialización de los puertos A y B
```

```
 MOVWF PORTB
;Inicialización del módulo A/D Canal 0 activo
    BANK1
   MOVLW B'000000010'
   MOVWF ADCON1
   BANK0
   MOVLW 0C1
   MOVWF ADCON0
;inicialización de dígitos
   clrf DIG1
   clrf DIG2
   clrf DIG3
INI_AD
   MOVLW .5
   MOVWF DELAY2
   BSF ADCON0,2
VISUALIZAR
  MOVLW .255 :RETARDO DE DISPLAY
   MOVWF DELAY
LOOP_VISUAL
   CALL DISPLAY
   DECFSZ DELAY,F
   GOTO LOOP_VISUAL
   DECFSZ DELAY2,F
   GOTO VISUALIZAR
TEST_FIN_AD
  BTFSC ADCON0,1 ;SÍ ESTÁ EN 0 NO HA TERMINADO LA CONVERSION
   GOTO HEX_BCD ;CONVERSION Y ADECUACION DE DATOS A VER
   GOTO VISUALIZAR ;SEGUIR CON LOS DATOS YA PREDETERMINADOS
;
DISPLAY
   MOVLW 03
   MOVWF CounterDig
   MOVLW 0FB
   MOVWF OnDyn
   MOVLW DIG1 ;Posición dígito menos significativo (LSD) 
   MOVWF FSR
Salt1
   MOVLW 10
   MOVWF PERSIST
   MOVF INDF,W
    DECF FSR,F
   CALL Tabla
   MOVWF PORTB
   MOVF OnDyn,W
   MOVWF PORTA
   BSF _c
    RLF OnDyn,F
```
Decre DECFSZ PERSIST,F GOTO Decre NOP NOP MOVLW 0FFh MOVWF PORTA DECFSZ CounterDig,F GOTO Salt1 NOP NOP NOP RETURN Tabla ADDWF PCL,F RETLW 03h  $:0$  RETLW 9Fh ;1 RETLW  $25h$  :2 RETLW 0Dh ;3 RETLW 99h ;4 RETLW 49h ;5 RETLW 41h ;6 RETLW 1Fh ;7 RETLW 01h :8 RETLW 19h ;9 RETLW 0FDh ;SEG g RETURN ;\*\*\*\*\*\*\*\*\*\*\*\*\*\*\*\*\*\*\*\*\*\*\*\*\*\*\*\*\*\*\*\*\*\*\*\*\*\*\*\*\*\*\*\*\*\*\*\*\*\*\*\*\*\*\*\*\*\*\*\*\*\*\*\*\*\*\*\*\*\*\*\* \*\*\*\* HEX\_BCD BCF ADCON0,1 ;FIN DE CONVERSIÓN MOVF ADRES,W ;RESULTADO DE LA CONV. A/D SUBLW 0FBh BTFSS \_c ; GOTO OVERFLOW ;SITUACION NORMAL MOVF ADRES,W MOVWF L\_BYTE ;PARA LA CONVERSION B2\_BCD CLRF H\_BYTE ;PARA LA CONVERSION B2\_BCD CALL B2\_BCD ;CONVERTIR DATO MOVF R2,W ANDLW 0Fh MOVWF DIG1 SWAPF R2,W ANDLW 0Fh MOVWF DIG2 MOVF R1,W MOVWF DIG3

 GOTO INI\_AD MOVLW 0Ah ;representa overflow en la medición MOVWF DIG3 MOVWF DIG2 MOVWF DIG1 GOTO INI\_AD end

*El programa presentado hace uso de los recursos que posee el PIC16C71 el cual posee 4 canales análogos y un conversor A/D de 8 bits; para mayor información ver las especificaciones técnicas de este dispositivo.*

# **4.7 Comunicación serial**

## **Objetivos:**

- Verificar la comunicación serial síncrona y asíncrona
- Comprobar los algoritmos de comunicación serial

En vista de que algunos de los elementos de la familia PIC16CXXX no poseen periféricos de comunicación serial, este capítulo hará referencia al desarrollo del algoritmo como tal simulando los pines de comunicación serial con puertos del microcontrolador.

#### **Comunicación serial síncrona:**

La comunicación síncrona se caracteriza porque los pulsos de sincronización deben ser transmitidos a lo largo de la línea de comunicación entre el transmisor y el receptor. Dentro de los varios tipos de comunicación serial síncrona vamos a notar el protocolo l<sup>2</sup>C ó de dos hilos y el protocolo SPI ó de tres hilos.

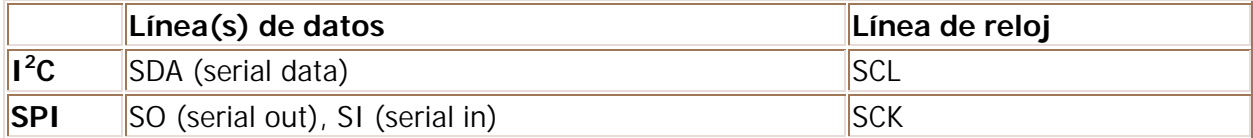

## **Tabla 4.7.1 Nomenclatura de los pines de comunicación (síncronos)**

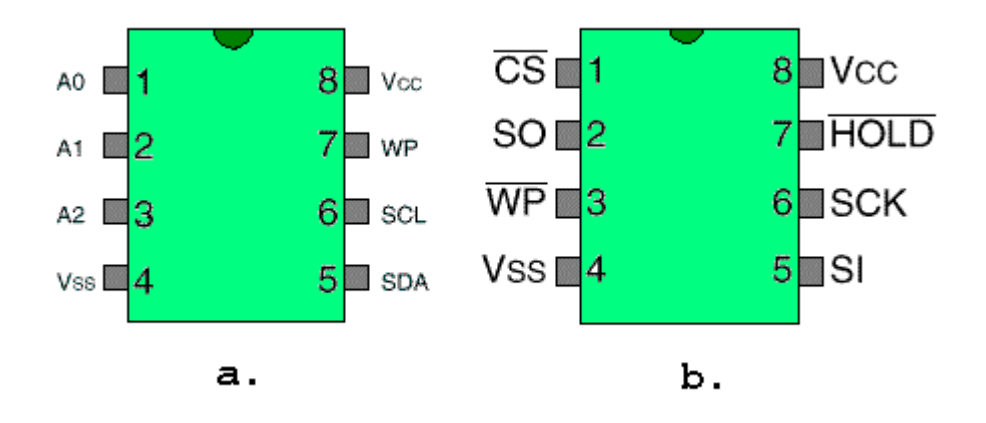

**FIG. 4.7.1 Disposición típica de pines en dispositivos síncronos (a) I<sup>2</sup>C, (b) SPI**

# $I^2C$

El bus l<sup>2</sup>C es un bus diseñado para que sobre éste puedan colocarse varios dispositivos dentro de la misma tarjeta electrónica (comunicación multipunto), cada dispositivo tendrá una dirección lógica asignada físicamente mediante los pines A0, A1 y A2 de acuerdo al nivel lógico al que estos sean alambrados. ver estos pines en la figura **4.7.1 a**.

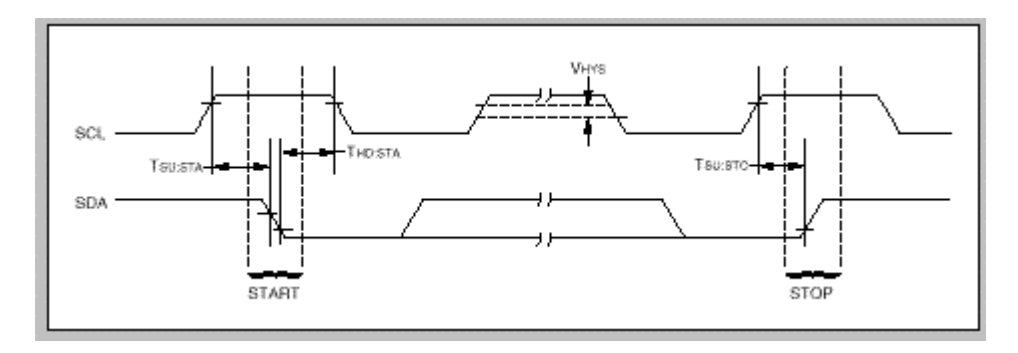

# **FIG. 4.7.2 Bits de START y STOP del protocolo I<sup>2</sup>C**

En las figuras **4.7.2** y punto se observa la forma en que las señales SCL y SDA deben ser manejadas. Para iniciar la comunicación sobre un dispositivo  $1^2C$  debe realizarse la secuencia denominada bit de START que consiste en pasar la línea de datos SDA de nivel alto a bajo mientras que la línea SCL permanece en alto. Para la culminar la comunicación con el dispositivo l<sup>2</sup>C debe ejecutarse la secuencia denominada bit de STOP la cual consiste en pasar la línea de datos SDA de nivel bajo a alto mientras que la línea de reloj SCL permanece en alto. Un bit de datos es aceptado por el dispositivo mientras que sobre la línea de datos SDA permanece el nivel adecuado al bit en cuestión, y sobre la línea de reloj SCL se lleva a cabo un pulso, es decir, el paso de nivel de bajo a alto y luego de alto a bajo. Los tiempos implicados en esta secuencia dependen básicamente del fabricante del dispositivo.

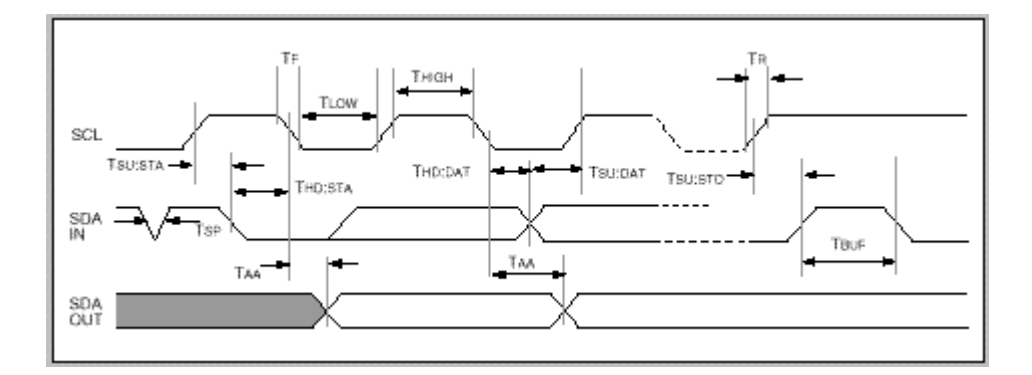

# **FIG. 4.7.3 Temporización en el bus I<sup>2</sup>C**

# **SPI**

El bus SPI es un bus diseñado para que sobre éste se coloque un dispositivo maestro y un dispositivo esclavo (comunicación punto a punto) ver figura **4.7.1 b**. Con relación al bus I2C podemos notar que éste soporta mayor velocidad de comunicación.

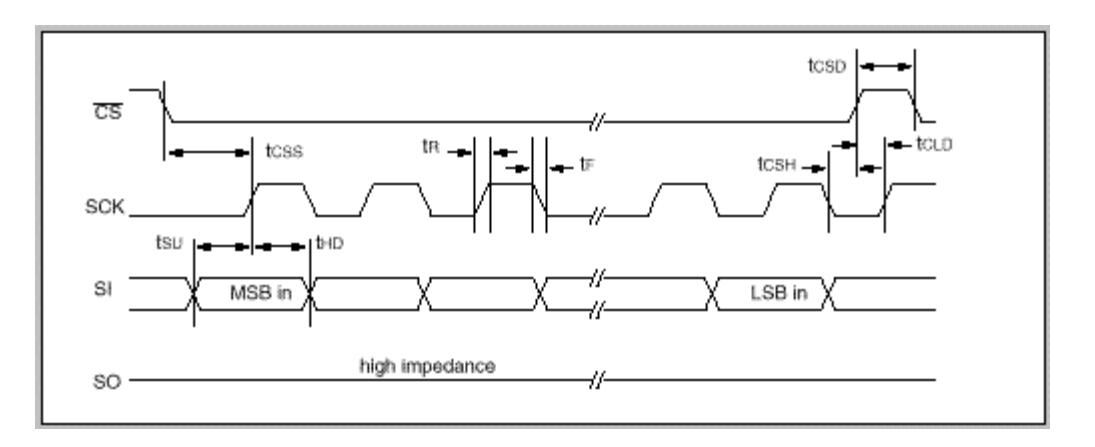

**FIG. 4.7.4 Entrada de datos a dispositivo SPI**

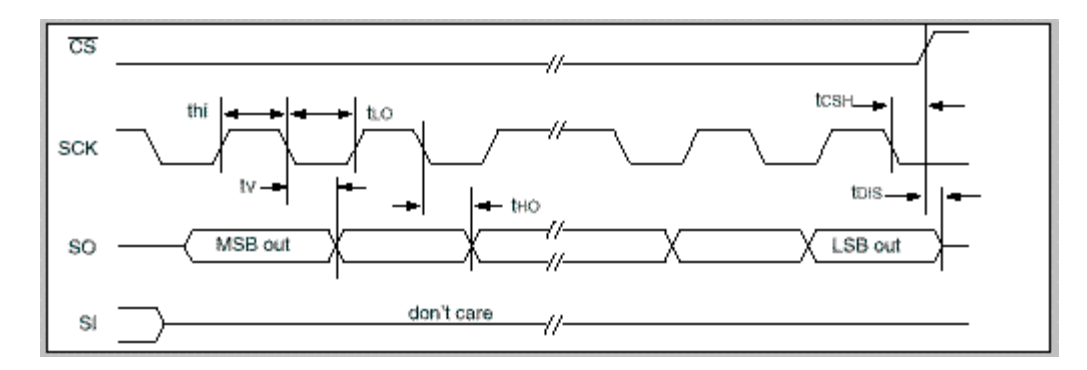

# **FIG. 4.7.5 Salida de datos de dispositivo SPI**

El dispositivo SPI posee como observamos el figura 4.7.1, una línea de selección CS la cual debe pasar al nivel lógico activo (en este caso bajo) para poder realizar la comunicación con el dispositivo. Desde este punto de vista podríamos colocar sobre un bus de este tipo

varios dispositivos, pero utilizando un dispositivo decodificador adicional. Otra línea podemos observar es la línea HOLD la cual permite al procesador detener momentáneamente la comunicación, ver figura **4.7.6**

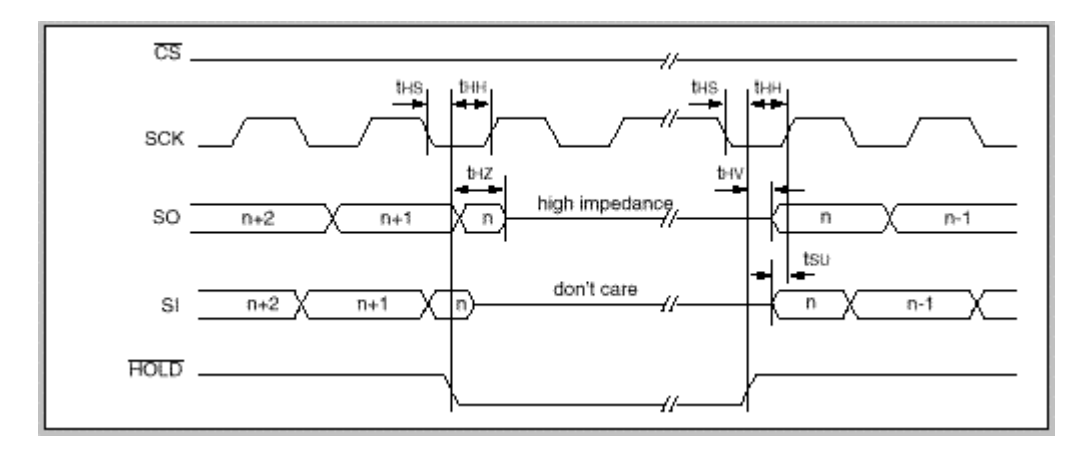

## **FIG. 4.7.6 Utilización de la línea HOLD**

#### **Comunicación serial asíncrona:**

En este tipo de comunicación tanto el transmisor como el receptor tienen incluido el reloj de sincronización de tal forma que no se transmite a lo largo de la línea de comunicación.

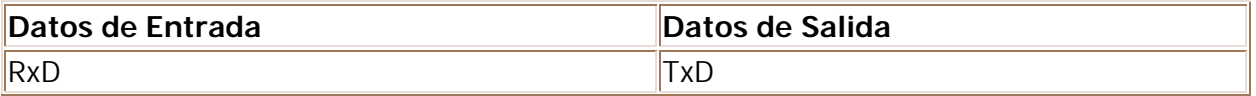

## **Tabla 4.7.2 Nomenclatura de los pines básicos (asíncronos)**

Para saber algunas generalidades del puerto serial asíncrono: The serial port, Este artículo ha sido tomado de: http://www.lvr.com en donde pueden encontrarse temas muy interesantes acerca del mundo de la computación y las diferentes conexiones paralelas, serie, etc.

Algunas notas de aplicación de comunicación en formato **PDF**:

Comunicación serial síncrona SPI: AN530 AN560 Comunicación serial sincrona I2C: AN515 AN567 Comunicación serial asíncorna: AN510 AN555

El código fuente de las notas de aplicación comprimidas en formato **ZIP:**

Comunicación serial síncrona SPI: AN530 AN560 Comunicación serial sincrona I2C: AN515 AN567 Comunicación serial asíncorna: AN510 AN555 Aplicación de Transmisión y Recepción con PIC16F84 simulando el puerto serial asíncrono: Código fuente: TXRXASIN.TXT (4KB)

Aplicación de Escritura y Lectura sobre dispositivo I2C simulando el puerto serial síncrono:

Código fuente: **SERIAL.TXT** (5KB)

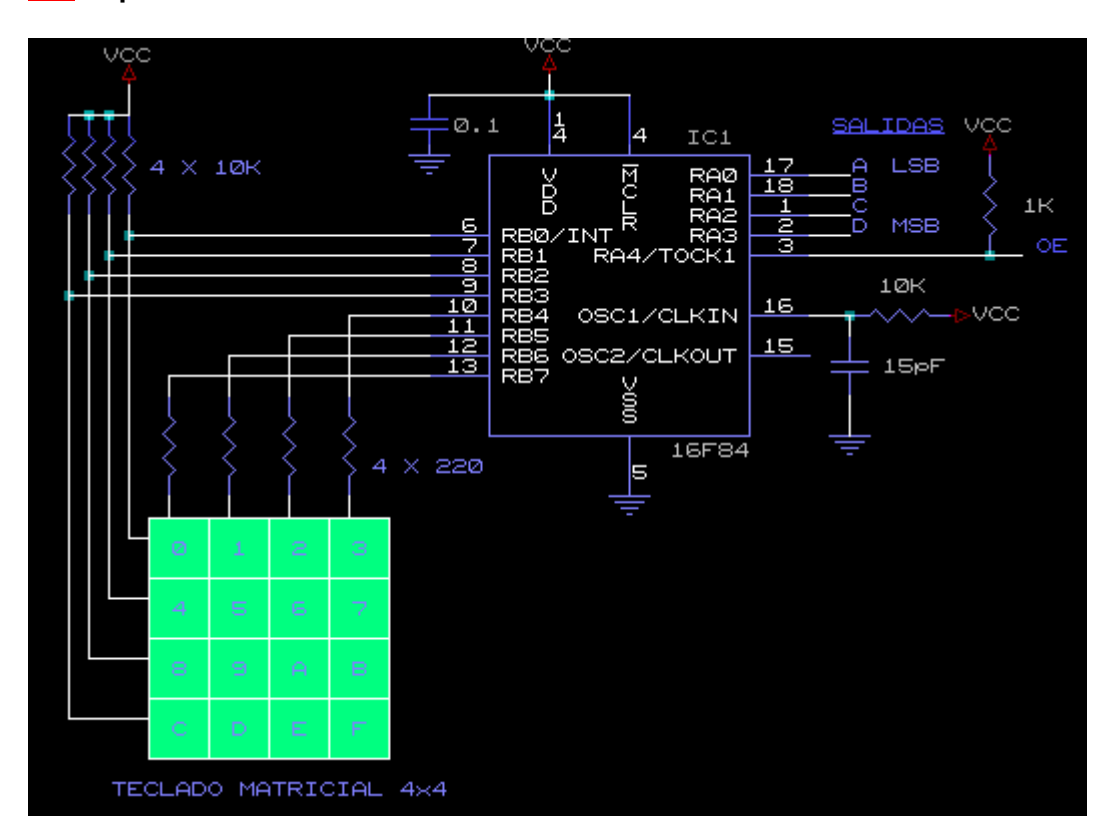

## **5.1 Exploración de teclado**

#### **FIG. 5.1.1 Hardware correspondiente al experimento de exploración de teclado**

Para la lectura del teclado debemos tener en cuenta la disposición de las filas y las columnas como se observa en la FIGURA 5.1.2 con la cual realizando la operación allí descrita se debe obtener un número consecutivo de las teclas en la organización aquí mostrada. Luego, mediante el acceso a una tabla se decodifica la tecla leída para obtener el patrón final observado en el diagrama del hardware FIG. 5.1.1.

Ej. Sí se oprimiése la tecla C del teclado ( FIG. 5.1.1), el código de exploración correspondiente a esta es el 13d (FIG. 5.1.2) que debe ser representado como el 1100b en las salidas DCBA ( FIG. 5.1.1).

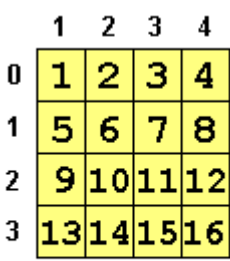

Tecla=#Filax4+#Columna

## **FIG. 5.1.2 Distribución del teclado, numeración en filas y columnas y la fórmula para hallar la tecla oprimida**

En este experimento se realiza la emulación del integrado decodificador de teclado 74C922 en cuanto a su funcionamiento, pero de acuerdo a la configuración de hardware de la FIG. 5.1.1.

Listado del programa para exploración de teclado:

```
list p=16f84#include <p16f84.inc> ;archivo de encabezado por Microchip®
;
;ESTE PROGRAMA EMULA UN 74C922 DECODIFICADOR DE TECLADO
;
CONTFIL EQU 0x12 ;Contador de Filas
CONTCOL EQU 0x13 ;Contador de Columnas
COLKBD EQU 0x14 ;DATO EN COLUMNAS
Temp EQU 0x15
R1 EQU 0x16 ;Variable para Retardo
R2 EQU 0x17 ;Variable para Retardo
R3 EQU 0x18 ;Variable para Retardo
R4 EQU 0x19 ;Variable para Retardo
COUNT EQU 0x1A
CHAR EQU 0x1B ;Almacenamiento temporal SCAN
AUX EQU 0x1C :Variable Auxiliar
#define _z STATUS,2
#define _c STATUS,0
#define OE PORTA,4
#define BANK0 bcf STATUS,RP0
#define BANK1 bsf STATUS,RP0
;
;:::::::::::::::::::::::::::::::::::::::::::::::::::::::::::::::::::::::::
   ORG 0x00
MAIN
```
 BANK1 CLRF TRISA **BANKO**  CLRF PORTA NOP NOP Muestre BCF OE RUSCAN CALL SCAN XORLW 0x00 ;espera una Tecla BTFSC \_z GOTO Muestre MOVWF PORTA MOVLW .50 MOVWF COUNT LOOPSCAN CALL DEL5MS DECFSZ COUNT,1 GOTO LOOPSCAN GOTO RUSCAN ;\*\*\*\*\*\*\*\*\*\*\*\*\*\*\*\*\*\*\*\*\*\*\*\*\*\*\*\*\*\*\*\*\*\*\*\*\*\*\*\*\*\*\*\*\*\*\*\*\*\*\*\*\*\*\*\*\*\*\*\*\*\*\*\*\*\*\*\*\*\*\*\* \*\*\* DEL5MS MOVLW .12 MOVWF R1 MOVLW 7 MOVWF R2 MOVLW 1 MOVWF R3 MOVLW 1 MOVWF R4 LOOPDEL5 DECFSZ R1,F GOTO LOOPDEL5 DECFSZ R2,F GOTO LOOPDEL5 DECFSZ R3,F GOTO LOOPDEL5 DECFSZ R4,F GOTO LOOPDEL5 NOP RETURN ;\*\*\*\*\*\*\*\*\*\*\*\*\*\*\*\*\*\*\*\*\*\*\*\*\*\*\*\*\*\*\*\*\*\*\*\*\*\*\*\*\*\*\*\*\*\*\*\*\*\*\*\*\*\*\*\*\*\*\*\*\*\*\* ;RETORNA W=00 NO HAY TECLA OPRIMIDA, ;RETORNA W=COD SI TECLA OPRIMIDA. ;\*\*\*\*\*\*\*\*\*\*\*\*\*\*\*\*\*\*\*\*\*\*\*\*\*\*\*\*\*\*\*\*\*\*\*\*\*\*\*\*\*\*\*\*\*\*\*\*\*\*\*\*\*\*\*\*\*\*\*\*\*\*

SCAN

 BANK1 MOVLW 0x0F  $\qquad$  ;el puerto que lee teclado <0:3> filas (in) MOVWF TRISB BANK0 MOVLW 0x01 MOVWF CONTCOL MOVLW 0x7F MOVWF COLKBD RSTFIL CLRF CONTFIL ;RESET CONT FILAS MOVF COLKBD,W MOVWF PORTB ;COLOCAR UN CERO EN COLUMNAS nop nop nop MOVF PORTB,W ;LEER FILAS DE TECLADO MOVWF AUX RLF AUX,F RLF AUX,F RLF AUX,F RLF AUX,F TESTFIL RLF AUX,F BTFSS \_c GOTO ACERTADO INCF CONTFIL,F MOVF CONTFIL,W XORLW 0x04 BTFSS \_z GOTO TESTFIL BSF \_c RRF COLKBD, F ;rotacion del cero a colocar INCF CONTCOL,F MOVF CONTCOL,W XORLW 0x05 BTFSS \_z GOTO RSTFIL RETLW 0x00 ACERTADO MOVF CONTFIL,W XORLW 0x00 BTFSC \_z GOTO ESCERO MOVLW 0x00 MUL ADDLW 0x04

 DECFSZ CONTFIL GOTO MUL SUMACOL ADDWF CONTCOL,W CALL TABKBD RETURN TABKBD addwf PCL,F retlw 0 ;inválido retlw 0x10 retlw 0x11 retlw 0x12 retlw 0x13 retlw 0x14 retlw 0x15 retlw 0x16 retlw 0x17 retlw 0x18 retlw 0x19 retlw 0x1A retlw 0x1B retlw 0x1C retlw 0x1D retlw 0x1E retlw 0x1F **ESCERO**  MOVLW 0x00 GOTO SUMACOL end

## **5.2 Control de motor paso a paso** *Para conocer las generalidades de los motores paso a paso visite:*

- 1. Jones on Stepping Motors
- 2. Tom Porter's Motor Control Web Page
- 3. Ian Harries on Stepping Motors
- 4. Tony Mercer's web Pages

## **5.4 Regulación de velocidad de motor D.C.**

Por medio de la presente práctica se pretende hacer la variación de la velocidad a un motor DC aplicando un voltaje variable a este por medio del método de modulación por ancho de pulso o PWM.

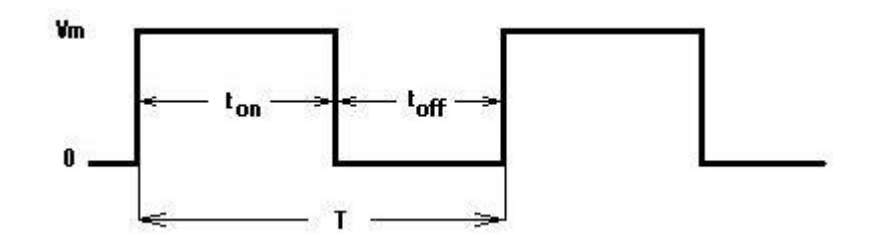

#### **Onda rectangular y sus características**

El método de modulación por ancho de pulso está basado en la obtención de un voltaje DC variable a partir de una onda rectangular de frecuencia constante y ciclo útil variable, de tal manera que:

 $Vdc = (Ciclo$  útil) \* Vm ó  $Vdc = (t_{on}/T) * Vm$ *Siendo:* ton *el tiempo en alto de la onda cuadrada* T *el periodo de la onda rectangular* (T =  $t_{on} + t_{off}$ ) Vm *el voltaje máximo de la onda*

Se puede concluir a partir de esta simple ecuación que sí hacemos variar el ciclo útil de la onda rectangular obtendremos una variación en el voltaje promedio y sí este es aplicado como alimentación del motor DC, el efecto será el de la variación de la velocidad.

## **Para la aplicación de este principio nos basamos en el siguiente circuito:**

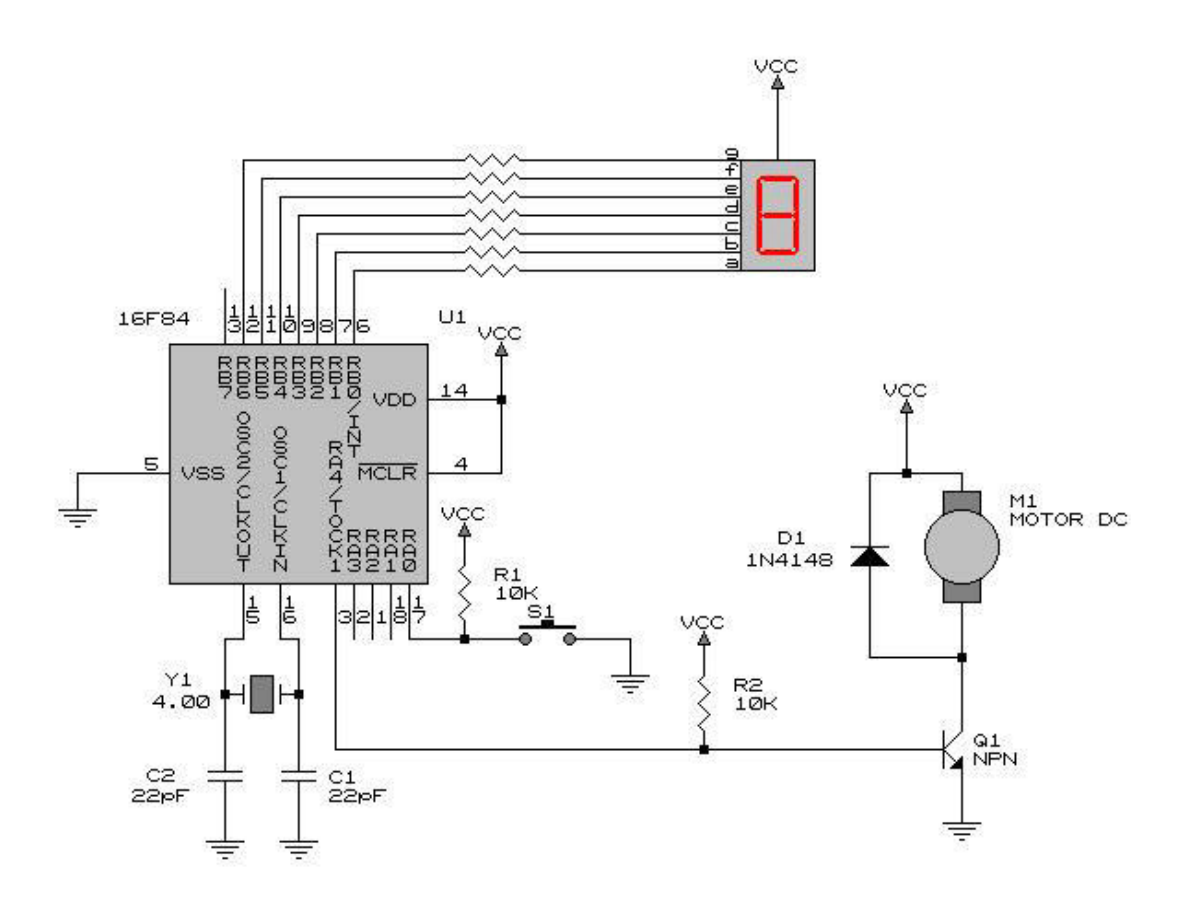

El programa que comanda sobre este Hardware funciona basado en el pulsador S1 como control de 10 pasos discretos de velocidad los cuales son indicados sobre el display 7 segmentos (0 a 9) y cuyo efecto final se observa directamente en la velocidad del motor M1.

## **Listado del programa**

**LIST P= 16F84**

**#INCLUDE<P16F84.INC>**

**DIG EQU 0CH**

**VROFF EQU 0DH**

**VRON EQU 0EH**

**CONT1 EQU 0FH** 

**CONT2 EQU 10H**

**X EQU .250**

#### **Y EQU .12**

**;\*\*\*\*\*\*\*\*\*\*\*\*\*\*\*\*\*\*\*\*\*\*\*\*\*\*\*\*\*\*\*\*\*\*\*\*\*\*\*\*\*\*\*\*\*\*\*\*\*\*\*\*\*\*\*\*\*\*\*\*\*\* \*\*\*\*\*\*\*\*\*\*\***

**INICIO**

**BSF STATUS,RP0 ; PROGRAMACIÓN DEL SENTIDO DE PUERTOS**

**CLRF TRISB**

**MOVLW B'11100001'**

**MOVWF TRISA**

**BCF STATUS,RP0**

**MOVLW 00H**

**MOVWF DIG**

**BCF PORTA,4**

**DIS\_LOOP:** 

**CALL DISPLAY ; VISUALIZACIÓN DE DIGITO**

**BTFSC PORTA,0 ; LA TECLA ESTA OPRIMIDA?**

**GOTO RMOTOR**

**CALL RETAR ; TIEMPOS DE ANTIREBOTE**

**CALL RETAR** 

**CALL RETAR**

**CALL RETAR**

**CALL RETAR**

**CALL RETAR**

**CALL RETAR**

**CALL RETAR**

**CALL RETAR**

**CALL RETAR**

**CALL RETAR**

**INCF DIG,1**

**MOVLW .11**

**XORWF DIG,0**

**BNZ RMOTOR**

**CLRF DIG**

#### **RMOTOR**

**CALL MOTOR**

**GOTO DIS\_LOOP** 

**;\*\*\*\*\*\*\*\*\*\*\*\*\*\*\*\*\*\*\*\*\*\*\*\*\*\*\*\*\*\*\*\*\*\*\*\*\*\*\*\*\*\*\*\*\*\*\*\*\*\*\*\*\*\*\*\*\*\*\*\*\*\* \*\*\*\*\*\*\*\*\*\*\***

**DISPLAY**

**MOVF DIG,0**

**CALL TABLA**

**MOVWF PORTB**

**RETURN**

**;\*\*\*\*\*\*\*\*\*\*\*\*\*\*\*\*\*\*\*\*\*\*\*\*\*\*\*\*\*\*\*\*\*\*\*\*\*\*\*\*\*\*\*\*\*\*\*\*\*\*\*\*\*\*\*\*\*\*\*\*\*\* \*\*\*\*\*\*\*\*\*\*\***

#### **TABLA: ; TABLA DE DATOS PARA DECODIFICACIÓN A SIETE SEGMENTOS**

**ADDWF PCL,1 RETLW 0x3F RETLW 0x06**

**RETLW 0x5B**

**RETLW 0x4F**

**RETLW 0x66**

**RETLW 0x6D**

**RETLW 0x7D**

**RETLW 0x07**

**RETLW 0x7F**

**RETLW 0x6F**

**RETLW 0x77**

# **;\*\*\*\*\*\*\*\*\*\*\*\*\*\*\*\*\*\*\*\*\*\*\*\*\*\*\*\*\*\*\*\*\*\*\*\*\*\*\*\*\*\*\*\*\*\*\*\*\*\*\*\*\*\*\*\*\*\*\*\*\*\***

**\*\*\*\*\*\*\*\*\*\*\*\***

#### **MOTOR: ; ACTIVA MOTOR CON TIEMPOS: Ton Y Toff**

**MOVF DIG,0**

**SUBLW .10**

**MOVWF VROFF**

**CLRW**

**XORWF DIG,0**

**BZ OFFMOTOR**

**MOVF DIG,0**

**MOVWF VRON**

#### **BSF PORTA,4 ; ENCIENDE EL MOTOR**

**MOTOR1:**

**CALL RETAR**

**DECFSZ VRON,1**

**GOTO MOTOR1**

#### **OFFMOTOR**

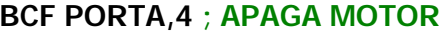

**MOVF DIG,0**

**XORLW .10**

**BZ MOTOR3**

## **MOTOR2**

**CALL RETAR**

**DECFSZ VROFF,1**

**GOTO MOTOR2**

#### **MOTOR3**

**RETURN** 

**;\*\*\*\*\*\*\*\*\*\*\*\*\*\*\*\*\*\*\*\*\*\*\*\*\*\*\*\*\*\*\*\*\*\*\*\*\*\*\*\*\*\*\*\*\*\*\*\*\*\*\*\*\*\*\*\*\*\*\*\*\*\* \*\*\*\*\*\*\*\*\*\*\*\*\***

#### **RETAR**

**MOVLW X**

**MOVWF CONT1**

#### **CICLO1**

**MOVLW Y**

**MOVWF CONT2**

#### **CICLO2**

**DECFSZ CONT2,1**

**GOTO CICLO2**

**DECFSZ CONT1,1**

**GOTO CICLO1**

#### **RETURN**

**;\*\*\*\*\*\*\*\*\*\*\*\*\*\*\*\*\*\*\*\*\*\*\*\*\*\*\*\*\*\*\*\*\*\*\*\*\*\*\*\*\*\*\*\*\*\*\*\*\*\*\*\*\*\*\*\*\*\*\*\*\*\* \*\*\*\*\*\*\*\*\*\*\*\*\*\***

**END**

## **5.5 Periféricos Inteligentes: Módulo LCD**

Los módulos LCD están compuestos básicamente por una pantalla de cristal líquido y un circuito microcontrolador especializado el cual posee los circuitos y memorias de control necesarias para desplegar el conjunto de caracteres **ASCII,** un conjunto básico de caracteres japoneses, griegos y algunos símbolos matemáticos por medio de un circuito denominado generador de caracteres. La lógica de control se encarga de mantener la información en la pantalla hasta que ella sea sobreescrita o borrada en la memoria RAM de datos..

La pantalla de cristal líquido está conformada por una ó dos líneas de 8, 16, 20, 24 ó 40 caracteres de 5x7 pixels c/u.

El microcontrolador especializado puede ser el modelo **HITACHI 44780**, ó el modelo **HITACHI 44100**. También existen módulos LCD con IC's implantados directamente sobre el PCB (**POWERTIP**®).

Estos módulos poseen a través de estos CI's una interfese paralela para ser comandada desde un microcontrolador, microprocesador ó inclusive se puede realizar el control de este desde el puerto paralelo de un PC.

El microcontrolador y la pantalla de cristal líquido están colocados sobre un circuito impreso (PCB) y se interconectan con el mundo exterior (µC, µP o PP del PC) a través de un conector de 14 pines, el cual puede obtenerse en dos presentaciones: una línea y dos líneas teniendo *la siguiente distribución*:

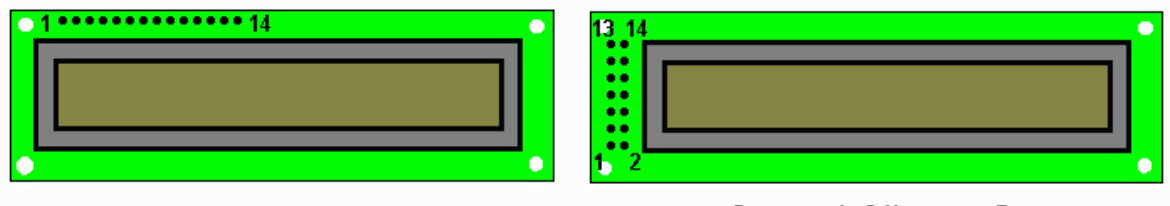

Conector de 1 línea por 14

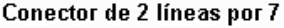

Descripción de pines de los módulos LCD

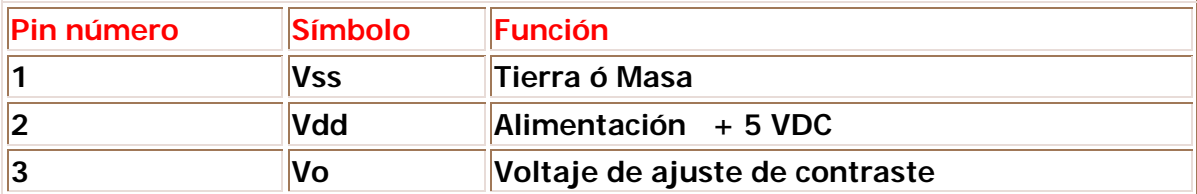

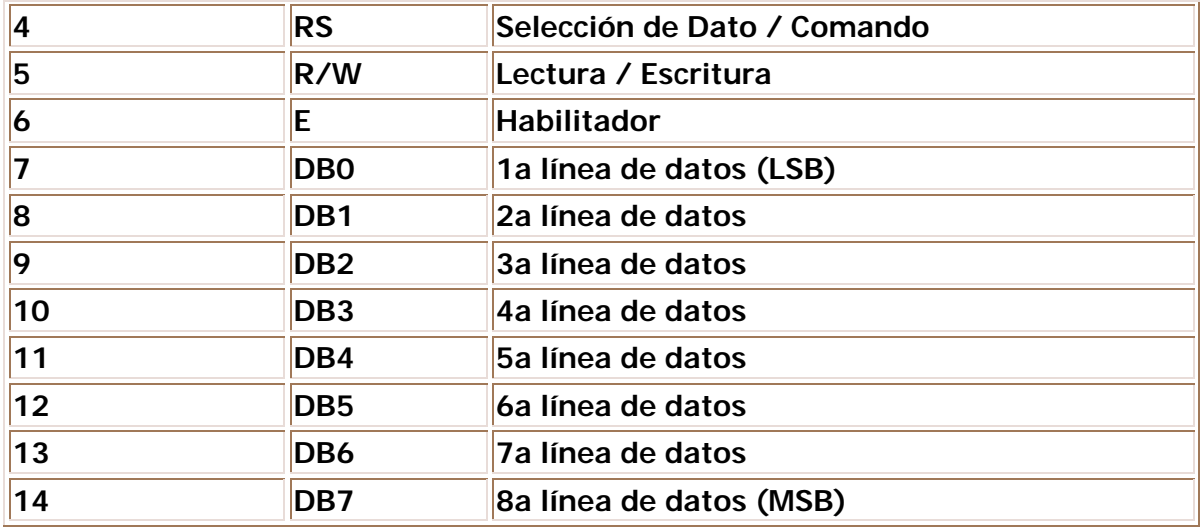

## **En las siguientes notas de aplicación se muestra de manera más completa el debido uso y la explicación del manejo de módulos LCD:**

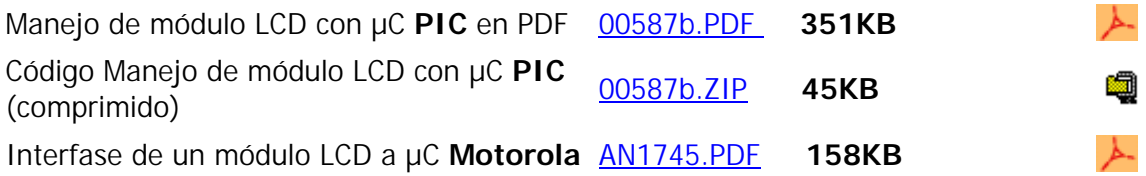

# **Bibliografia**

Introducción a los microcontroladores, José Adolfo González V., McGraw Hill Microcontroladores PIC, Tavernier, Editorial Paraninfo Microcontroladores PIC, La solución en un solo chip, Angulo y otros, Editorial Paraninfo Microcontroladores PIC, Diseño de aplicaciones, Angulo y otros, McGraw Hill Cursos sobre Microcontroladores PIC, Niveles Básico y Avanzado, Tekcien Ltda. Embedded Control Handbook, Microchip PIC 16/17 microcontroller data Book, Microchip MPASM assembler. User's Guide, Microchip MPLAB IDE User's Guide, Microchip. www.microchip.com